# **HP OpenView Service Desk 4.0**

# **Notas de la versión**

**Primera edición**

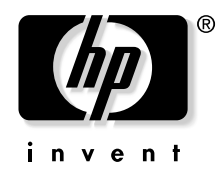

**Número de pieza de fabricación: N/D Agosto 2001**

# **Avisos legales**

*Hewlett-Packard rechaza todo tipo de garantías con relación a este manual, incluidas, pero sin limitarse a ellas, las garantías implícitas de comercialización y adecuación para una finalidad determinada.* Hewlett-Packard no se hace responsable de los errores contenidos en el manual ni de los daños directos, indirectos, especiales, incidentales o emergentes relacionados con la adquisición, el funcionamiento o el uso de este material.

**Leyenda de derechos restringidos.** El uso, la duplicación o la divulgación por el gobierno de EE. UU. están sujetos a las restricciones establecidas en el subpárrafo (c)(1)(ii) de la cláusula Rights in Technical Data and Computer Software en DFARS 252.227-7013.

Hewlett-Packard Company 3000 Hanover Street Palo Alto, CA 94304 EE. UU.

Los derechos para agencias y departamentos que no pertenecen al Departamento de defensa del gobierno de EE. UU. están establecidos en FAR 52.227-19 (c)(1,2).

**Aviso de copyright.** © Copyright 2001 Hewlett-Packard Company

La nomenclatura de cada una de las versiones de este software (y manuales correspondientes) ha sido ideada para motivos de adecuación comercial, y no tiene la intención de denotar el grado de originalidad de ninguna versión del software respecto a otra. La ampliación de la protección otorgada por el copyright y su duración deberá determinarse por entero independientemente de esta nomenclatura.

#### **Avisos de marcas comerciales**

Intel<sup>®</sup> es una marca comercial registrada de Intel Corporation en EE. UU.

Java™ es una marca comercial de Sun Microsystems, Inc. en EE. UU.

Microsoft<sup>®</sup> es una marca comercial registrada de Microsoft Corporation en EE. UU.

Netscape, Netscape Commerce Server, Netscape Communications, Netscape Communications Server, el logotipo "N", Netscape Navigator, el logotipo de Netscape Navigator Included y Netscape Proxy Server son

marcas comerciales de Netscape Communications Corporation en EE. UU.

Oracle<sup>®</sup> es una marca comercial registrada de Oracle Corporation en EE. UU., Redwood City, California.

Pentium® es una marca comercial registrada de Intel Corporation en EE. UU.

UNIX<sup>®</sup> es una marca comercial registrada de Open Group.

Windows<sup>®</sup> y MS Windows<sup>®</sup> son marcas comerciales registradas de Microsoft Corporation en EE. UU.

# **Contenido**

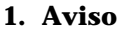

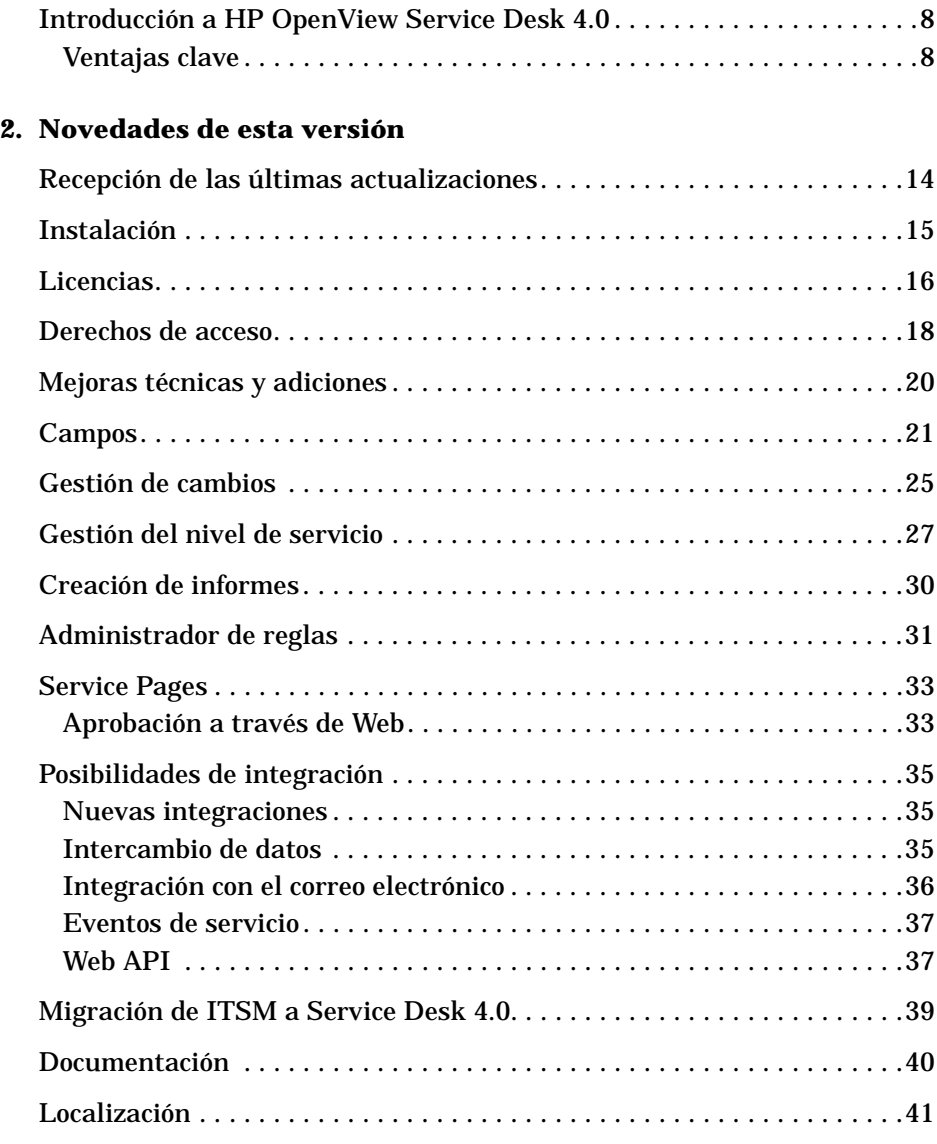

# **Contenido**

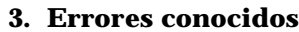

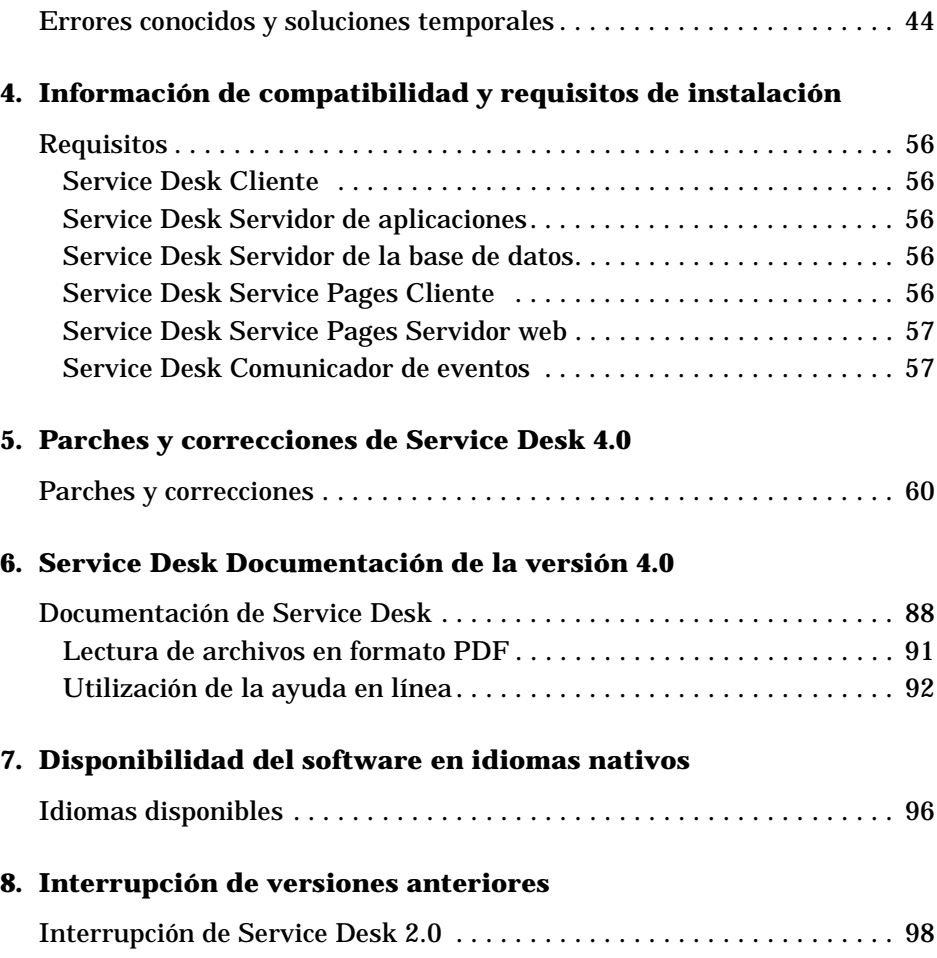

# <span id="page-6-0"></span>**1 Aviso**

# <span id="page-7-0"></span>**Introducción a HP OpenView Service Desk 4.0**

HP OpenView Service Desk es una solución completa y exhaustiva que permite que las organizaciones proveedoras de servicios y empresariales puedan implementar procesos de soporte de categoría mundial y adaptar los procesos de IT a sus necesidades empresariales. Los procesos de soporte son de gran importancia en los entornos de IT, que evolucionan sin cesar. La rapidez con que se presta el soporte se vuelve cada vez más importante a la vez que la velocidad de los cambios aumenta. HP OpenView Service Desk es una aplicación única que ofrece soporte a un conjunto integrado de procesos de soporte como la gestión de llamadas, incidencias y problemas con procesos de calidad como la gestión de la configuración, el cambio, el trabajo y el nivel de servicio. El método integrado permitirá que las organizaciones de soporte y de IT compartan información y trabajen conjuntamente para garantizar que los servicios críticos de la empresa se ejecuten correctamente en la actualidad y en el futuro.

HP OpenView Service Desk 4.0 amplía las posibilidades que ya se ofrecieron con la presentación de las anteriores versiones de HP OpenView Service Desk.

Aparte de varias mejoras de carácter general, por ejemplo, las funciones de gestión del nivel de servicio, gestión de cambios y creación de informes, esta nueva versión también ofrece funciones completamente nuevas, como Service Pages para especialistas, la conciliación de inventarios y la incorporación de usuarios concurrentes.

#### <span id="page-7-1"></span>**Ventajas clave**

#### **Service Desk 4.0 ofrece una gestión del nivel de servicio de tipo empresarial**

La gestión del nivel de servicio permite que las organizaciones de IT puedan administrar la IT como una empresa. Al concentrarse en los "productos" centrales que la IT proporciona a la empresa y ofrecer los "servicios" de IT basados en los requisitos de la empresa, la IT realiza una aportación significativa a la empresa en su totalidad. La gestión del nivel de servicio ofrece las siguientes ventajas a los clientes:

- Comparar las ventajas de la IT con sus costes
- Mejorar el rendimiento de la empresa y la percepción por parte del

cliente de los servicios de IT

- Reducir la repercusión de un servicio insuficiente en la empresa
- Una organización de IT con procesos establecidos de manera que el personal de IT siempre sabe exactamente lo que se espera de ellos: el resultado es una mejora en la planificación, la programación y la elaboración de presupuestos
- Reducción del coste de las oportunidades de negocio que no se han materializado
- Reducción del tiempo preciso para restaurar servicios de IT
- Mejora del perfil y la imagen de la organización de IT

#### **Obtención más rápida del valor que se persigue**

La nueva funcionalidad de Service Pages de Service Desk 4.0 ofrece al especialista informático la posibilidad de acceder a la aplicación Service Desk mediante un navegador web estándar (Microsoft® Explorer o Netscape<sup>®</sup>).

Para los especialistas remotos que trabajen en proyectos in situ o externos, la funcionalidad de Service Pages ofrece una interfaz de usuario intuitiva que ofrece la máxima flexibilidad y la posibilidad de acceder la aplicación Service Desk sin necesidad de utilizar un sistema portátil o de copiar las actividades realizadas sobre papel, lo que puede producir la pérdida de datos.

Los especialistas pueden acceder a la aplicación Service Desk y, según su autorización, tener acceso a las llamadas de servicio, incidencias, cambios y órdenes de trabajo. También hay la posibilidad de añadir líneas de historial.

Sin embargo, es importante comprender que Service Pages no es una copia del cliente completo: para determinadas funciones (por ejemplo, vistas gráficas, creación de nuevos EC, creación de contratos de nivel de servicio, etc.) será necesario el cliente completo. Para obtener más información acerca de la funcionalidad Service Pages, consulte ["Service](#page-32-0)  [Pages" en la página 33](#page-32-0).

#### **Flexibilidad de alto nivel**

Las posibilidades de instalación y configuración de Service Desk ha demostrado ser una de sus más valiosas características. La captura de mejores prácticas y procesos en plantillas dentro de Service Desk, basada en la experiencia de OpenView en la administración de servicios informáticos, proporciona un gran número de

#### Aviso **Introducción a HP OpenView Service Desk 4.0**

datos que pueden utilizarse para instalar rápidamente Service Desk. Junto con la capacidad de personalizar formularios, vistas y campos de forma inmediata sin la necesidad de apagar el servidor, proporciona a las organizaciones la capacidad de permanecer siempre por delante de las necesidades cambiantes del negocio y, por tanto, de cambiar los requisitos de la administración informática.

Service Desk 4.0 introduce también campos personalizables adicionales. Al ofrecer más campos personalizables, Service Desk puede adaptarse mejor a las necesidades de cada organización, ya que permite adaptar los formularios de modo que reflejen los requisitos del entorno único de cada infraestructura informática.

La introducción de reglas de interfaz de usuario ofrece una gran diversidad de posibilidades: de acuerdo con el estado o valor de un campo definido en un formulario abierto (por ejemplo, un formulario de llamada de servicio), el Administrador de reglas de Service Desk ejecuta las acciones sin guardar el formulario. Las reglas de la UI pueden ejecutar:

- Acciones inteligentes
- Acciones de introducción
- Acciones del sistema
- Ejecutable de línea de comandos
- Actualización de valores de campo

Las funciones del asistente para listas de verificación puede ser extremadamente útil en este sentido. El asistente para listas de verificación puede definirse de forma que se abra, por ejemplo, en el contexto de la clasificación de una llamada de servicio.

En el caso de que un analista del servicio de ayuda seleccione, por ejemplo, la clasificación "Impresora", se abrirá la lista de verificación de Impresora, que ayudará al analista del servicio de ayuda a realizar las preguntas necesarias para resolver el problema del interlocutor.

#### **Escalabilidad y rendimiento**

HP OpenView Service Desk se ha desarrollado en torno a una arquitectura sumamente escalable de tres niveles basada en los estándares del sector, como XML y TCP/IP. HP OpenView Service Desk es una aplicación orientada a objetos basada en Java®. El nivel de presentación está escrito en Java, al igual que el servidor de aplicaciones. Esta arquitectura hace que la aplicación Service Desk sea

muy escalable. Colaborando con HP, las organizaciones pueden implementar el nivel requerido de procesos de soporte, controlar con más precisión el entorno de IT y ampliar el dominio de gestión, y de este modo, garantizar que la organización pueda actuar consistentemente ante la dinámica de la empresa y garantizar la satisfacción de los clientes con el servicio. La flexibilidad del diseño de la aplicación permite que las organizaciones optimicen las funciones de la aplicación Service Desk para sus necesidades específicas.

Las organizaciones pueden diseñar y crear campos personalizables, distintos formularios, acciones de introducción, plantillas y crear una integración de la interfaz gráfica de usuario (GUI) con una herramienta de otro proveedor. Todo esto se lleva a cabo sin la necesidad de conocer un lenguaje de programación específico. Para diseñar y crear el diseño de la aplicación se utiliza un editor de diseños "wysiwyg" (lo que se ve es lo que se obtiene). Este editor hace que el diseño de Service Desk sea realmente único en el sector.

#### **Solución completa**

HP OpenView Service Desk es una aplicación de gestión de servicios completa que permite que las organizaciones de soporte implementen los procesos de gestión de configuración, servicio de ayuda, incidencias, problemas, cambios y nivel de servicio. La aplicación se ha creado mediante un método completamente integrado, lo que hace que sea única en el sector del soporte. Service Desk forma un vínculo sin fisuras entre todos los procesos de gestión de servicios. Mediante las funciones de gestión del trabajo, las organizaciones pueden implementar el proceso de flujo de trabajo completo. Esta aplicación proporciona soporte para procedimientos de notificación y una amplia funcionalidad para crear informes.

HP OpenView Service Desk proporciona varias interfaces abiertas que permiten que las organizaciones enlacen los procesos de soporte con aplicaciones ERP y aplicaciones de gestión de sistemas y de redes existentes. La versión 4.0 de Service Desk incluye integraciones inmediatas con otros productos de OpenView, como VantagePoint Operations y VantagePoint para Windows, Network Node Manager y ManageX, para crear una perspectiva verdaderamente amplia, vinculando estrechamente la infraestructura de tecnología de la información a los SLA de la empresa.

#### **Creación de informes**

La creación de informes es un elemento clave para ofrecer información de gestión relativa al rendimiento, disponibilidad y posibilidad de soporte de los servicios suministrados.

#### Aviso **Introducción a HP OpenView Service Desk 4.0**

Service Desk 4.0 incluye capacidades generales para informes. Permite crear vistas de tabla, vistas de diagrama, vistas de tipo Explorador y vistas de lista con las que se puede visualizar de forma organizada toda la información almacenada en la base de datos de Service Desk.

Además, las vistas de la base de datos facilitan la integración con herramientas de creación de informes externas. La creación de estas vistas de la base de datos es un proceso automatizado que se produce al instalar la aplicación Service Desk. La vista de la base de datos permite realizar una integración rápida para configurar los informes personalizados que las organizaciones necesitan para crear informes acerca de, por ejemplo, los SLA, el rendimiento del servicio de ayuda y la gestión de cambios.

#### **Utilización de las mejores funciones de Microsoft**

La interfaz de usuario de HP OpenView Service Desk se basa en el aspecto y el comportamiento de las aplicaciones de Microsoft y minimiza la formación del usuario que normalmente se requiere cuando se despliegan aplicaciones empresariales. Ello proporciona una gran flexibilidad y la familiaridad de la aplicación para el usuario, aumentando el rendimiento de la inversión con una mayor eficiencia del personal de soporte desde el primer día. Esta aplicación está basada en su totalidad en la tecnología Java; además, HP OpenView Service Desk 4.0 admite Windows 2000 y el servidor Web Microsoft IIS, lo que acerca todavía más el producto a los estándares de Microsoft.

#### **Interoperabilidad de HP OpenView Service Desk**

HP OpenView tiene el programa de colaboración más importante del sector, lo que da lugar a más de 300 aplicaciones integradas en el paquete de productos HP OpenView. Este nivel de colaboración de soporte ofrece a nuestros clientes el grado más elevado de flexibilidad para crear una solución de gestión de servicios de IT exhaustiva y totalmente personalizada.

# <span id="page-12-0"></span>**2 Novedades de esta versión**

# <span id="page-13-0"></span>**Recepción de las últimas actualizaciones**

Para recibir información acerca de los cambios, anuncios y programas beta de prueba más recientes, puede subscribirse a la hoja informativa de HP OpenView Service Desk.

Para subscribirse a la hoja informativa, envíe un mensaje por correo electrónico a servicedesk\_news@hp.com. En la línea de asunto del mensaje, escriba en mayúsculas: **SUBSCRIBE** Puede cancelar la subscripción en cualquier momento enviando un mensaje de correo electrónico a servicedesk\_news@hp.com. En la línea de asunto del mensaje de cancelación, escriba en mayúsculas: **UNSUBSCRIBE**

# <span id="page-14-0"></span>**Instalación**

El programa de instalación y los procedimientos se han mejorado en Service Desk 4.0.

Usuarios de Oracle<sup>®</sup>:

Oracle puede configurarse para utilizar sólo una cuenta de la base de datos. Con Service Desk en una base de datos de Oracle tiene la opción de crear una cuenta de usuario de Oracle y una cuenta de repositorio, o únicamente una cuenta de usuario. Sin embargo, el uso de dos cuentas (de usuario y de repositorio) aumenta la velocidad de transferencia de datos en los sistemas grandes.

• Actualización de la base de datos por separado:

Las actualizaciones de Service Desk y de la base de datos pueden realizarse por separado. Esta función puede resultar útil si, por ejemplo, tiene una base de datos distinta a la que se conecta a veces para realizar pruebas.

• Entorno de múltiples servidores de aplicaciones:

Pueden instalarse varias instancias del servidor de aplicaciones de Service Desk en equipos distintos o en un único equipo multiprocesador. En cualquier caso, los diversos servidores se comunican entre sí y compensan la carga de los clientes conectados a ellos para conseguir un rendimiento óptimo.

Base de datos SQL Server 2000®:

Service Desk puede ejecutarse con bases de datos de SQL Server 2000. Éstas pueden configurarse utilizando las mismas técnicas que para la versión anterior, SQL Server 7.0.

• Mejoras técnicas:

Se ha racionalizado en gran medida los aspectos técnicos de la instalación. La última versión del programa de instalación de Service Desk es mucho más rápida y completa que la de Service Desk 3.0.

Novedades de esta versión **Licencias**

# <span id="page-15-0"></span>**Licencias**

Service Desk 4.0 admite tres tipos de licencias:

• Licencias de usuarios nombrados:

Una licencia de usuario nombrado permite crear el número especificado de cuentas de usuario de Service Desk que tendrán acceso a la interfaz gráfica del usuario (GUI) de Service Desk independientemente del número de otros usuarios conectados (siempre que no se sobrepase el número máximo de usuarios nombrados especificado en la licencia). Una cuenta de este tipo es especialmente útil para los administradores del sistema y usuarios clave que necesitan poder acceder a la aplicación en todo momento. Un usuario nombrado puede acceder a un máximo de tres sesiones a la vez.

• Licencias de usuarios concurrentes:

Una licencia de usuario concurrente permite que el número especificado de cuentas de usuario de Service Desk accedan a Service Desk de forma simultánea (sin contar los usuarios nombrados que están conectados). Puede crear tantas cuentas de usuario concurrentes como desee, pero no podrán acceder a Service Desk al mismo tiempo más del número de cuentas de usuario concurrentes con licencia. Los usuarios concurrentes pueden acceder a varias sesiones al mismo tiempo, sin embargo cada sesión contará como un usuario concurrente.

**NOTA** La aplicación Service Desk 3.0 no admite usuarios concurrentes. Deberá actualizar a Service Desk 4.0 para poder adquirir y utilizar licencias de usuarios concurrentes.

• Licencias de módulos:

Una licencia de módulo permite que todos los usuarios nombrados y concurrentes tengan acceso al módulo o los módulos indicados en la licencia de módulo.

Siempre se necesitan una o más licencias de módulo, así como una o más licencias de usuarios nombrados o de usuarios nombrados o de usuarios

concurrentes, o ambas.

En Service Desk 4.0, las cuentas bloqueadas (cuentas de usuario que están desactivadas en lugar de eliminadas) no cuentan para las licencias.

Además de las cuentas de usuarios nombrados y las cuentas de usuarios concurrentes, Service Desk 4.0 permite crear un número ilimitado de cuentas de integración y cuentas de Service Pages para los usuarios. Estas cuentas dan acceso a las integraciones y a Service Pages, pero no permiten acceder a la IGU de Service Desk. Los especialistas pueden usar su cuenta de Service Desk normal para utilizar Service Pages.

El cuadro de diálogo Licencia de la consola del administrador de Service Desk 4.0 contiene más información que en las versiones anteriores de Service Desk. Para cada licencia, muestra la siguiente información:

- Tipo de licencia: usuarios nombrados, usuarios concurrentes o módulo
- Clave de la licencia
- Número de usuarios
- Fecha de vencimiento
- Estado: activa o inactiva (caducada)

El cuadro de diálogo Licencia muestra también el número total de usuarios con nombre y concurrentes disponibles, y los nombres de todos los módulos con licencia. Estos totales también se muestran en el cuadro de diálogo Acerca de en el menú Ayuda.

<span id="page-16-0"></span>**NOTA** Los clientes que actualicen de Service Desk 3.0 a Service Desk 4.0 deberán tener en cuenta que, aunque los módulos existían en Service Desk 3.0, la licencia basada en módulos no era obligatoria. Todas las áreas de todos los módulos estaban disponibles sin restricciones. En Service Desk 4.0, sin embargo, las licencias basadas en módulos son obligatorias. Por tanto, existe el peligro de que si actualiza el programa sin adquirir licencias para todos los módulos pierda acceso a los datos introducidos o visualizados a través de campos que sólo son aplicables a los módulos sin licencia. Estos datos no se pierden ni eliminan, todavía permanecen almacenados en la base de datos. Vuelven a estar disponibles cuando se adquiere una licencia adecuada.

# <span id="page-17-0"></span>**Derechos de acceso**

Service Desk permite un fácil mantenimiento de autorizaciones, pero, de todas formas, es posible definir autorizaciones detalladas que reflejen reglas y procedimientos específicos de la empresa:

• Derechos de acceso a las líneas de historial

Puede otorgarse autorización a un usuario para alterar sus propias líneas de historial, las de su grupo de trabajo o las de cualquier otra persona. El administrador de Service Desk se encarga de configurar y mantener los derechos de acceso a las líneas de historial. Los derechos de acceso a las líneas de historial pueden definirse de forma que el usuario sólo pueda modificar los elementos de su propio grupo de trabajo o los que ha creado personalmente. Estas restricciones también son aplicables a la eliminación de derechos. No es posible modificar las líneas de historial generadas por el sistema.

• Derechos de acceso a carpetas:

El administrador de Service Desk es quien configura y mantiene los derechos de acceso a las carpetas, que pueden activarse o desactivarse globalmente seleccionando una sola casilla de verificación. Los derechos de acceso a las carpetas pueden definirse de forma que el usuario sólo pueda modificar los elementos de su propio grupo de trabajo o los que ha creado personalmente. Estas restricciones también son aplicables a los derechos de acceso a vistas. Sin embargo, sólo una persona que posea derechos de administrador del sistema podrá eliminar carpetas. Los derechos de acceso a carpetas definidos en una carpeta de un nivel superior afectan a todas las subcarpetas.

• Autorización según el estado:

Un usuario puede disponer de autorización para editar un elemento sólo si se encuentra dentro de un rango limitado de códigos de estado especificado. Los derechos de acceso basados en el estado permiten al cliente limitar el ámbito de trabajo de un usuario dentro de este rango especificado, y el usuario no podrá seleccionar códigos de estado fuera del rango.

• Autorización basada en asignaciones:

La autorización basada en asignaciones permite limitar el acceso de un usuario sólo a los elementos que están asignados al usuario o a su grupo de trabajo. Por ejemplo, la configuración puede dar permiso al usuario para ver o modificar sólo las llamadas de servicio asignadas a él. Esta funcionalidad resulta útil cuando los empleados necesitan ver información acerca de todas las llamadas de servicio, pero sólo necesitan modificar la información de las llamadas de servicio asignadas a ellos.

• Derechos de personalización:

El permiso para cambiar la configuración de los menús, barras de herramientas y accesos directos puede denegarse a un rol determinado. El derecho a modificar vistas también puede desactivarse. Al igual que con el derecho de utilizar Actualizar todo, si no está desactivado, un usuario puede seleccionar varios elementos y actualizarlos todos con un único valor especificado en un campo en particular. El uso de un navegador de internet puede bloquearse para un usuario en la interfaz de Service Desk.

• Los derechos de acceso admiten la licencia basada en módulos:

Los derechos de acceso a campos ya existían en Service Desk 3.0 (Rol de cuenta, Acceso avanzado a elementos), pero en Service Desk 4.0 el acceso a campos puede resultar afectado por las restricciones de las licencias basadas en módulos. Véase la nota en la [página 17.](#page-16-0)

# <span id="page-19-0"></span>**Mejoras técnicas y adiciones**

Se han realizado las siguientes mejoras técnicas:

• Presentación de zonas horarias:

Al cambiar a una zona horaria diferente con el botón Zona horaria de la barra de herramientas de Service Desk, las fechas y horas aparecen de forma inmediata en la nueva zona horaria. No es necesario salir e iniciar una nueva sesión de Service Desk, como ocurría con Service Desk 3.0.

• Fecha límite de la zona horaria:

A partir del tiempo de resolución máximo, las horas de soporte definidas en el SLA (contrato de nivel de servicio) y la zona horaria, Service Desk calcula la fecha y hora límite de las llamadas de servicio e incidencias. Cuando no se especifica ningún SLA, se utilizan las horas de soporte del nivel de servicio predeterminado, y se aplican a la zona horaria principal.

• Múltiples sesiones de clientes:

En un solo equipo pueden ejecutarse múltiples sesiones de clientes. Puede utilizar varias sesiones cuando desee que varias instalaciones del cliente de la misma versión de Service Desk se conecten a diferentes servidores de aplicaciones con bases de datos diferentes. Esto puede ocurrir cuando se dispone de diferentes servidores de aplicaciones (y bases de datos) para pruebas, desarrollo y producción (sistema activo) o de varios entornos de producción.

• Múltiples servidores de aplicaciones:

Pueden instalarse varias instancias del servidor de aplicaciones de Service Desk en equipos separados o en un único equipo multiprocesador. En cualquier caso, los distintos servidores se comunican entre sí y compensan la carga de los clientes conectados a ellos para conseguir un rendimiento óptimo.

# <span id="page-20-0"></span>**Campos**

Las siguientes funciones para campos se han añadido a Service Desk 4.0:

• Valores del campo Copiar:

Busca los registros coincidentes en la base de datos y copia los valores de los atributos (seleccionados) de un registro coincidente en un nuevo registro.

• Códigos de búsqueda exclusivos para EC y códigos de búsqueda preformateados:

Al generar varios elementos de configuración (EC), los usuarios pueden definir el formato de los códigos de búsqueda de estos EC. Existe la posibilidad de hacer que los EC dispongan de códigos de búsqueda exclusivos.

• Mensaje de advertencia de campos obligatorios que faltan:

Al guardar un elemento con uno o más campos obligatorios vacíos, aparece un mensaje mostrando todos los campos obligatorios que faltan, en lugar de un mensaje para cada campo, como ocurría en Service Desk 3.0.

• Presentación permanente de información de Vista rápida para campos de consulta:

Los campos de consulta pueden ampliarse para mostrar la información de Vista rápida correspondiente a un elemento de campo en un campo de visualización adicional. El administrador del sistema puede activar o desactivar esta función.

• Vistas de búsqueda mejoradas:

En la ventana Búsqueda rápida puede buscar códigos jerárquicos escribiendo el texto que desea buscar en el campo Buscar. En la Búsqueda avanzada, puede buscar los subelementos de los atributos jerárquicos.

• Disponibilidad del Asistente para listas de verificación para las llamadas de servicio:

Al crear o actualizar una llamada de servicio, puede seleccionar una lista de verificación en el menú Acción. Hay tres tipos de listas de verificación: una lista de verificación general, una para un servicio

#### Novedades de esta versión **Campos**

específico y otra para una clasificación específica. El asistente para listas de verificación presenta al usuario una serie de cuadros de diálogo que contienen preguntas. Después de responder a las preguntas, la información puede introducirse en la llamada de servicio. Esta herramienta puede ser útil para el personal del servicio de ayuda no experto.

El asistente para listas de verificación es una acción del sistema para las llamadas de servicio y puede configurarse desde la Consola del administrador.

• Campos personalizables:

Service Desk 4.0 pone a su disposición más de 700 campos personalizables.

• Campo de moneda personalizable:

Puede definir dos monedas (principal y secundaria) y especificar un tipo de cambio. Esta función permite que los valores monetarios introducidos en la moneda principal se muestren en la moneda secundaria. Por ejemplo, los valores introducidos en dólares pueden mostrarse en euros. El valor de la moneda secundaria aparece en un campo calculado personalizable.

El cálculo en euros de Service Desk 4.0 se adecua a las siguientes condiciones especificadas por los reglamentos de la Comunidad Europea para el cálculo y redondeado de las conversiones a euros:

- Cada una de las monedas de la UEM (Unión Económica y Monetaria) es una representación del euro entre el 1 de enero de 1999 y el 1 de enero de 2002.
- Por motivos de precisión, los cálculos deben utilizar un valor de cambio con seis cifras significativas, por ejemplo: 1 EUR = 2,20371  $NI.G.$
- Las cantidades monetarias calculadas se redondean al céntimo más cercano. La segunda cifra decimal, el céntimo, se redondea hacia arriba o hacia abajo en función de la tercera cifra decimal: si el tercer decimal es 5 o más, la cantidad se redondea hacia arriba, si es 4 o menos, se redondea hacia abajo. Por ejemplo, 0,21499 se redondea hacia abajo a 0,21 y 0,21500 se redondea hacia arriba a 0,22.
- Para evitar las diferencias de redondeado, está prohibido utilizar valores invertidos para las conversiones. Por ejemplo, el valor

oficial para el florín holandés es 1 EUR = 2,20371 NLG; el valor inverso es 1 NLG = 0,453780 EUR. Al convertir florines holandeses a euros, la cantidad en florines debe dividirse por 2,20371 (el valor oficial) y no puede multiplicarse por 0,453780 (el valor inverso).

- Como todas las monedas de la UEM son representaciones del euro, la conversión de una moneda de la UEM a otra siempre debe pasar por el euro. Para convertir la moneda de la UEM A a la moneda de la UEM B, la moneda A ser convierte primero a euros, y luego el valor en euros se convierte a la moneda B. Esto se llama triangulación.
- Finalmente, toda la información monetaria de la UEM deberá convertirse a euros el 1 de enero de 2002, como muy tarde.

Service Desk no es una aplicación financiera ni dispone de un módulo financiero. Los cinco campos monetarios disponibles en Service Desk tienen sólo propósito de registro. No se realizan pagos basados en la información de Service Desk. Service Desk se llama también sistema de información de moneda única y la introducción de campos monetarios calculados no cambia esta circunstancia: los valores de los campos calculados no se almacenan en la base de datos, para que no exista duplicación de datos.

Service Desk 4.0 tiene también una función que permite actualizar todos los precios de la base de datos de Service Desk a la vez. Esta función puede usarse, por ejemplo, para una conversión global a euros. También puede usarse para conversiones mediante triangulación de una moneda de la UEM a otra. En lugar de actualizar todos los precios, puede elegir aplicar las actualizaciones sólo a los tipos de elementos seleccionados, por ejemplo, sólo a los contratos de mantenimiento y acuerdos de nivel de servicio, pero no a otros elementos, como los elementos de configuración.

• Campos calculados personalizables:

Los campos calculados personalizables son una adición a los campos de elementos estándar y los campos personalizables. Un campo calculado personalizable obtiene su valor a partir de los valores de otros campos y no se puede modificar manualmente. Este tipo de campos pueden generarse a partir de campos de moneda, fecha y hora, duración y enteros. Pueden definirse campos calculados personalizables para cada elemento en la Consola del administrador. Novedades de esta versión **Campos**

• Campo de zona horaria:

Las zonas horarias de los usuarios y organizaciones pueden especificarse con el campo de zona horaria. Service Desk utiliza esta información para determinar la zona horaria de las horas de soporte de servicio si, por ejemplo, la persona es un receptor del servicio y el contrato de nivel de servicio aplicable aplica la zona horaria del receptor del servicio.

Pueden añadirse zonas horarias a las siguientes entidades de Service Desk:

- Persona
- Cuenta
- Organización

# <span id="page-24-0"></span>**Gestión de cambios**

Esta sección contiene una lista de las mejoras y adiciones realizadas en el módulo de gestión de cambios:

• Planificación de pausas:

Mediante la planificación de pausas puede especificar el tiempo durante el que los EC estarán inactivos.

Si ha instalado la integración de VPO, las pausas planificadas y ocasionales pueden descargarse a VPO para suprimir los mensajes que se generan cuando un EC deja de estar disponible debido a una pausa planificada.

• Ventana de oportunidad:

Esta función permite a la organización de tecnología de la información indicar cuándo puede planificarse una pausa. Indicando la disponibilidad de un EC y cuándo debe estar operativo, puede planificar pausas para tareas de mantenimiento rutinarias.

Service Desk calcula la ventana de oportunidad de un EC en particular y la muestra de forma automática. La ventaja de esta función es la planificación de servicios de mantenimiento fuera de las horas de soporte o dentro de las horas de pausa disponibles.

• Actualizaciones automáticas de la CMDB a partir de órdenes de trabajo:

Cuando los especialistas finalizan órdenes de trabajo, los cambios realizados en los EC afectados se actualizan automáticamente en la CMDB. Estos cambios pueden ser:

- Reubicaciones de EC
- Actualizaciones de propiedad de EC
- Actualizaciones de responsabilidades administrativas de EC
- Actualizaciones de todos los campos de variables
- Campo de especificación del administrador de cambios:

Dentro de una petición de cambio, puede especificarse el administrador de cambios que inicia la petición.

#### Novedades de esta versión **Gestión de cambios**

• Campo de especificación del solicitante:

Dentro de una petición de cambio o proyecto, puede especificarse la persona que solicita el cambio.

• Comprobación de EC en otras órdenes de trabajo:

Al relacionar un EC con una orden de trabajo, Service Desk comprueba si el EC ya está relacionado con otras órdenes de trabajo. Si es así, aparece un mensaje.

# <span id="page-26-0"></span>**Gestión del nivel de servicio**

Un proceso de gestión del nivel de servicio eficaz se basa en una clara comprensión de las relaciones de dependencia entre los diversos servicios implicados en la infraestructura de IT. Service Desk 4.0 incluye mejoras que ayudan al administrador de nivel de servicio a desarrollar su comprensión, ya que:

- permite registrar los servicios de acuerdo con su tipo;
- permite reunir los servicios en jerarquías que describen con precisión sus interdependencias.

A continuación se describe cada una de las nuevas funciones:

• Tipos de servicio:

Al registrar servicios, ahora puede distinguir entre los siguientes tipos de servicios:

- Los servicios empresariales son los servicios suministrados a los clientes de acuerdo con un nivel de servicio acordado y por un coste acordado.
- Los servicios de administración de operaciones proporcionan funciones de administración y gestión de errores de los recursos de hardware y software utilizados por los servicios empresariales.
- Los servicios de asistencia crean determinadas responsabilidades subcontratadas a terceros por servicios de administración de operaciones, como la reparación o sustitución de determinados componentes de hardware.
- Servicios relacionados:

Además de registrar servicios y especificar los elementos de configuración utilizados por cada uno de ellos, ahora los usuarios pueden organizar los servicios en jerarquías que reflejen las relaciones de unos con otros.

Están admitidos los siguientes tipos de relaciones jerárquicas:

— Las relaciones padre-hijo pueden utilizarse para identificar servicios empresariales o de administración de operaciones (padres) que están formados por una serie de servicios componentes (hijos) del mismo tipo.

Novedades de esta versión **Gestión del nivel de servicio**

- Las relaciones usuario-usado entre servicios empresariales indican la dependencia del suministro de un servicio con la disponibilidad de otro servicio. Normalmente este tipo de relación indica que el servicio de mayor nivel utiliza el servicio de menor nivel como uno de sus recursos. Al final de esta jerarquía se encuentran los elementos de configuración utilizados.
- Las relaciones administrador-gestionado entre servicios de administración de operaciones y elementos de configuración indican relaciones en las que un servicio realiza la administración y el manejo de errores de un elemento de configuración.
- Las relaciones soporte-soportado entre servicios indican relaciones en las que un servicio de administración de operaciones subcontrata externamente determinadas responsabilidades de mantenimiento a un servicio de soporte.
- Las relaciones asistencia-asistido entre servicios y elementos de configuración indican las relaciones en las que un servicio de soporte es responsable de determinadas responsabilidades de mantenimiento subcontratadas de un elemento de configuración.
- Creación de llamadas de servicio de subcontrato:

Cuando el análisis de incidencias y llamadas de servicio revelan que el proveedor de servicios asociado necesita acudir a otro proveedor de servicios para resolver la causa raíz de un evento, el usuario de Service Desk ahora puede crear una llamada de servicio de subcontrato. La llamada de servicio de subcontrato contiene información copiada del evento maestro, con el que se establece una relación.

La separación de los ciclos de vida del evento inicial de la causa raíz implica la presencia de dos contratos de nivel de servicio distintos, lo que simplifica la tarea de supervisar e informar acerca del rendimiento de cada uno de los proveedores de servicio. Si, por ejemplo, el creador de la llamada de servicio de subcontrato ofrece una solución temporal, el evento inicial puede definirse como "en proceso" pero no cerrado. Cuando el otro proveedor de servicios ha notificado que la causa raíz está solucionada, la solución temporal puede cancelarse y el evento puede cerrarse.

• Referencia de servicios, contratos de nivel de servicio y elementos de configuración en incidencias:

Ahora es posible especificar qué servicio resulta afectado por una

incidencia, o dejar que se determine automáticamente según el EC. Cuando el impacto se limita a un solo servicio que sólo tiene un SLA, este SLA y su nivel de servicio se aplican a la incidencia. Cuando resultan afectados varios servicios y SLA, Service Desk aplica automáticamente el nivel de servicio más restrictivo (es decir, el que genera la fecha límite de resolución más inminente).

# <span id="page-29-0"></span>**Creación de informes**

Se han mejorado y ampliado las siguientes áreas de creación de informes:

- Vistas de diagrama mejoradas:
	- Ahora es posible definir rangos de fechas. Puede visualizar el número de registros de un día o semana determinados, por ejemplo.
	- La función Series permite dividir las definiciones de los ejes x e y.
	- Puede definir un campo de eje y secundario. Esto permite comparar los valores de dos campos, como Duración prevista y Duración real en una vista.
	- Puede restringir los campos que pueden utilizarse para funciones distintas a Recuento en las entradas de campos numéricos. Esto impide la creación de definiciones que no son lógicas, como la categoría promedio.
	- Agrupar por ya no necesita definirse. Se deduce de la definición del eje x.
	- Las funciones de exploración se han ampliado: ahora puede explorar todos los tipos de vistas, no sólo las vistas de tabla.
- Datos analizados (pueden utilizarse para mejoras del rendimiento): Los cambios repentinos o picos pueden tomarse de los informes y analizarse.

Los motivos de las tendencias pueden analizarse.

Los datos analizados pueden ser utilizados por los administradores de problemas para mejorar el rendimiento:

• Generación de vistas de la base de datos: Mediante las vistas de la base de datos, puede crear informes profesionales con una herramienta de informes de otro proveedor. Las vistas de la base de datos se generan desde la consola del administrador. El contenido de las vistas de la base de datos puede localizarse. Puede elegir si desea utilizar nombres localizados para los nombres de vistas y encabezados de columnas.

# <span id="page-30-0"></span>**Administrador de reglas**

La Lógica empresarial se combina con el Administrador de reglas en Service Desk, lo que posibilita la creación de reglas para automatizar muchos de los procesos empresariales. Hay disponibles dos tipos de reglas: las reglas de la base de datos se activan con los cambios en la base de datos de Service Desk y las reglas de la UI se activan con los cambios en la interfaz de usuario. Se han añadido las siguientes funciones:

• Actualización de elementos relacionados:

La acción se ha ampliado para incluir los elementos relacionados de las reglas de la base de datos. En el cuadro de diálogo de acción Actualizar datos es posible seleccionar el elemento relacionado que se desea actualizar y especificar los campos del elemento que se desea actualizar. Es posible realizar actualizaciones de elementos relacionados de *uno a muchos* y de *muchos a muchos*.

• Envío de mensajes de correo electrónico a grupos de personas:

Pueden escribirse reglas de la base de datos para enviar mensajes de correo electrónico a un grupo de personas. Por ejemplo, cuando una llamada de servicio se asigna a un grupo de trabajo, se notifica individualmente a todos los miembros del grupo de trabajo. La opción de Enviar a grupo de personas permite enviar un mensaje de correo electrónico a una sola dirección de correo electrónico, persona nombrada, organización o grupo de trabajo.

• Clasificación y agrupación de reglas:

El campo Categoría se añade como atributo opcional para una regla. Puede crear códigos de categoría y aplicarlos a las reglas creadas. La nueva vista Reglas por categoría muestra las vistas agrupadas por la categoría asignada.

• Reglas UI (nuevo en Service Desk 4.0.)

Se han aplicado reglas de la UI a la interfaz gráfica del usuario: Cuando se modifica un formulario de Service Desk, el sistema puede llevar a cabo acciones configurables. Estas acciones se muestran de forma inmediata (el contenido de otro campo o del campo actual cambia) o efectiva en el formulario activo. Las siguientes acciones están disponibles con las reglas UI:

#### Novedades de esta versión

#### **Administrador de reglas**

- Acción de ejecución de comando
- Acción de límite de rango de valores de campo
- Acción de introducción
- Acción inteligente
- Acción del sistema
- Acción de actualización de datos
- Acción de límite de rango de valores de campo: Esta acción es nueva y puede usarse para limitar el rango de valores de uno o más campos basándose en la entrada de otro campo del mismo formulario.

# <span id="page-32-0"></span>**Service Pages**

Service Desk 4.0 incluye una nueva versión de Service Pages. Esta nueva versión permite utilizar parte de la funcionalidad de Service Desk mediante una intranet o Internet.

Service Pages ofrece soporte para dos tipos de usuarios: ingenieros de soporte que ya disponen de acceso a Service Desk y usuarios finales. Los ingenieros de soporte pueden usar su cuenta de Service Desk actual para iniciar una sesión en Service Pages. Los usuarios finales pueden crear una cuenta en línea, o bien el administrador del sistema puede crearles una dentro de Service Desk.

Cuando inicie una sesión en Service Pages, podrá seleccionar la zona horaria y el idioma que desee. Después de esto aparecerá el menú principal. Las funciones disponibles se han ampliado para incluir:

- Crear llamadas de servicio
- Crear incidencias (sólo ingenieros de soporte)
- Ver las llamadas de servicio
- Ver las incidencias
- Ver los problemas
- Ver los cambios
- Ver las órdenes de trabajo

Tendrá la opción de modificar o ver los registros al utilizar una de las opciones de visualización disponibles. El administrador del sistema puede definir la disposición de las vistas, además de las plantillas que se utilizan para crear registros. Al configurar las vistas, el administrador del sistema especifica vistas de lista restringida y de lista completa.

#### <span id="page-32-1"></span>**Aprobación a través de Web**

Para cambiar el estado de un elemento, por ejemplo una llamada de servicio o un cambio, a veces es necesaria la aprobación de una o más personas. Con Service Desk 4.0 habrá una página Web disponible que se podrá utilizar para la aprobación. La página Web de aprobación no forma parte de Service Pages y sólo se puede acceder a ella mediante un URL específico que se indica a los aprobadores por correo electrónico. Los

Novedades de esta versión **Service Pages**

aprobadores podrán aprobar o desaprobar la acción solicitada en esa página Web.

**NOTA** La función Aprobación se añadió a Service Desk en la versión 3.0, Service Pack 3.

# <span id="page-34-0"></span>**Posibilidades de integración**

Con Service Desk existen varias posibilidades de integración. Las siguientes secciones describen las nuevas integraciones y mejoras de Service Desk 4.0.

## <span id="page-34-1"></span>**Nuevas integraciones**

- Se ha añadido la integración de LDAP (protocolo ligero de acceso a directorios). Esta integración ofrece las herramientas necesarias para importar datos de directorios LDAP a Service Desk. Esta integración utiliza la función de intercambio de datos.
- Se ha añadido la integración de Radia. Esta integración ofrece las herramientas necesarias para importar datos de inventarios Radia a Service Desk. Esta integración utiliza la función de intercambio de datos.
- La integración de VantagePoint es una integración completa de VantagePoint para Windows y UNIX con Service Desk 4.0. Las siguientes funciones están disponibles en la integración:
	- Importación de nodos y servicios de VantagePoint en Service Desk.
	- Envío de eventos de VantagePoint a Service Desk.
	- Reflejo de actualizaciones de VantagePoint en Service Desk.
	- Reenvío manual de eventos a Service Desk.
	- Envío de mensajes de acuse de recibo (confirmación) y anotaciones de mensajes de Service Desk a VantagePoint.
	- Llamada a la interfaz de usuario de Service Desk desde VantagePoint en el contexto de un elemento de configuración.
	- Visualización de estados de servicios de VantagePoint desde un navegador.
	- Generación de un mensaje de VantagePoint desde Service Desk.
	- Supervisión de procesos y archivos de registro de errores de Service Desk.
	- Supresión de mensajes de nodos inactivos en VantagePoint cuando hay una pausa planificada para un EC en Service Desk.

### <span id="page-34-2"></span>**Intercambio de datos**

Las herramientas de intercambio de datos se han mejorado de la

Novedades de esta versión **Posibilidades de integración**

siguiente forma:

- Se han añadido funciones de conciliación y procesamiento de cambios parciales para minimizar la cantidad de datos a importar. Además, se creará un registro de cambios con los elementos y relaciones nuevos, cambiados y obsoletos.
- Se ha añadido un Asistente para la configuración de extracciones para facilitar la configuración de los archivos de inicialización de la exportación. El asistente le ayudará a efectuar el proceso de configuración del archivo de inicialización desde el principio hasta el final.
- Ahora es posible realizar una carga de datos escalable. Con esta nueva función podrá utilizar varios servidores y clientes para equilibrar la carga al importar datos.
- Podrá crear un grupo de tareas de intercambio de datos. El grupo de tareas puede utilizarse para relacionar un grupo de tareas de intercambio de datos y ejecutarlas en orden con un solo comando.
- El visor utilizado para ver los archivos XML se ha mejorado, simplificando la visualización de los XML al eliminar las etiquetas innecesarias.
- Se ha añadido un indicador de progreso que ofrece información inmediata acerca del progreso de los procesos de intercambio de datos.
- Un archivo de registro de errores adicional se crea el ejecutar el intercambio de datos. El nuevo archivo de registro de errores sólo contiene los errores, y no la información de proceso adicional.

### <span id="page-35-0"></span>**Integración con el correo electrónico**

La integración con el correo electrónico se ha mejorado y ampliado para Service Desk 4.0. Hay numerosas opciones de configuración disponibles y pueden ejecutarse desde la Consola del administrador en lugar de hacerlo desde el archivo sd.conf, como sucedía en Service Desk 3.0.

Pueden enviarse comandos a Service Desk en un mensaje de correo electrónico para llevar a cabo las siguientes acciones:

- Crear nuevas llamadas de servicio.
- Añadir líneas de progreso a una llamada de servicio.
- Actualizar campos en una llamada de servicio existente.
- Solicitar una lista de las llamadas de servicio abiertas iniciadas por el interlocutor.
- Solicitar una lista de las llamadas de servicio abiertas asignadas al especialista que hace la petición.
- Solicitar datos acerca de una llamada de servicio.

## **Eventos de servicio**

Con la línea de comandos de eventos de servicio puede enviar eventos individuales desde otra aplicación de gestión a Service Desk. Por ejemplo, puede enviar una incidencia que ha detectado Network Node Manager a Service Desk donde se introducirá como una llamada de servicio nueva.

En Service Desk 4.0, la adición de una opción para casos de fallo en sd\_event posibilita la identificación de servidores alternativos. Si un evento de servicio no puede acceder al servidor de aplicaciones principal, se reenvía a uno de los servidores alternativos enumerados en el archivo de configuración.

# **Web API**

Service Desk 4.0 incluye una nueva API para la web fácil de utilizar. La API para la Web consiste en interfaces Java puro para las entidades del modelo de objetos de Service Desk. Cada entidad cuenta con sus propios métodos de obtención y definición para cada uno de sus campos.

La API para la Web está destinada a las aplicaciones Web que manipulan datos de Service Desk desde el servidor Web HTTP al que se conectan los clientes en la Web. La API para la Web asegura la integridad de los datos y la conformidad con las reglas de la empresa.

La API para la Web de Service Desk 4.0 ofrece las siguientes funciones:

- Inicialización y cierre de la API
- Creación de cuentas de Service Pages
- Inicio y detención de sesiones de la API de Service Desk
- Búsqueda de entidades
- Recuperación de información sobre entidades
- Creación de entidades
- Actualización de la información sobre entidades

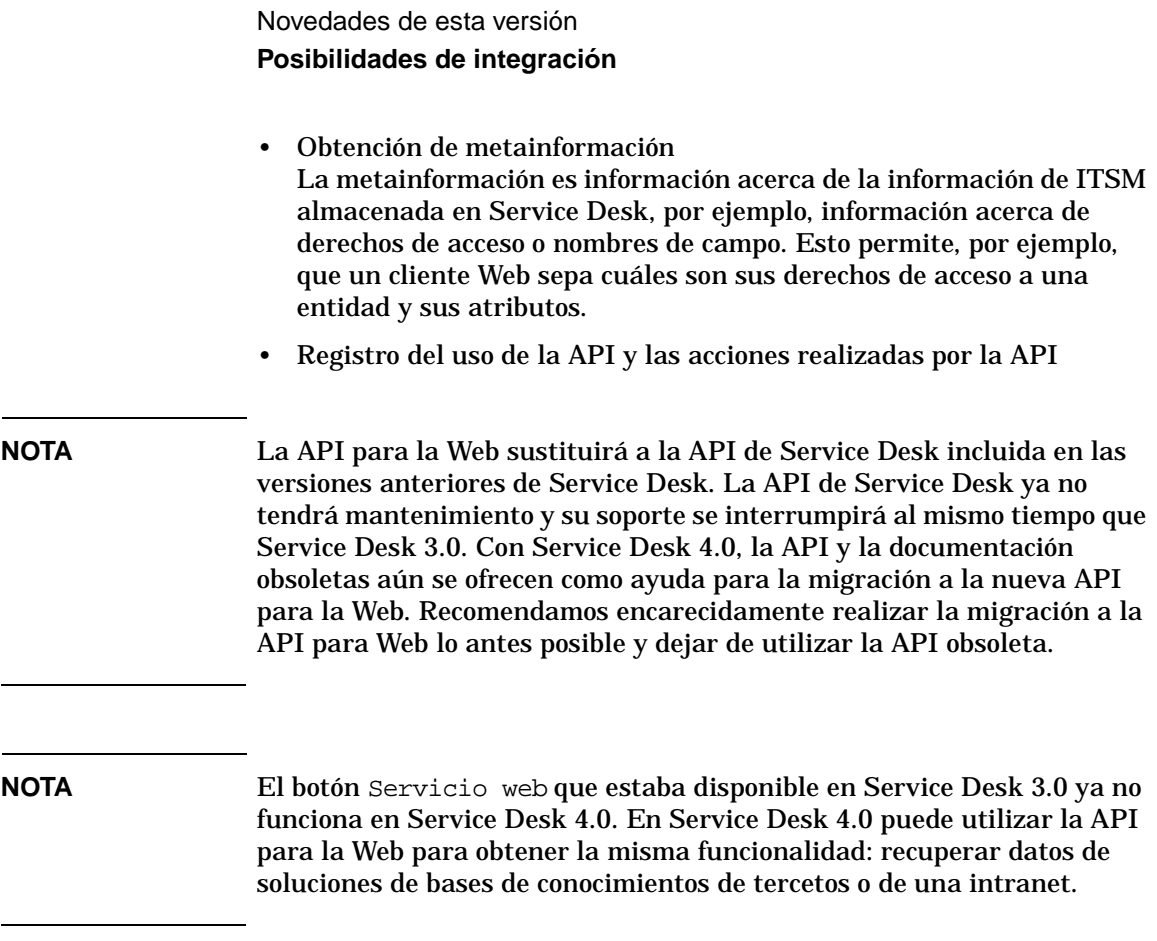

# **Migración de ITSM a Service Desk 4.0**

Los usuarios de IT Service Management (ITSM) disponen de herramientas de migración para realizar la migración de sus datos de ITSM a Service Desk 4.0. Para obtener información acerca de la migración a Service Desk desde ITSM, póngase en contacto con el representante de ventas o consultor de Service Desk.

Si desea información acerca de la migración, puede obtener una guía de migración con detalles acerca del proceso de migración en el CD-ROM de HP OpenView Service Desk 4.0. El nombre del archivo es Migration\_Guide.pdf.

# **Documentación**

La publicación *HP OpenView Service Desk: Guía del usuario* se ha añadido al conjunto de documentos de Service Desk 4.0. Este manual está disponible en un archivo en formato PDF en el CD-ROM de Service Desk 4.0. Contiene una introducción a los conceptos básicos de Service Desk. Ofrece una descripción general de lo que se puede hacer con Service Desk y explica las tareas típicas de los distintos tipos de usuarios de Service Desk. Las descripciones de situaciones se ofrecen como ejemplo de aplicación de las funciones descritas.

*HP OpenView Service Desk: Web API Programmer's Guide* se ha añadido al conjunto de documentos de Service Desk 4.0. Esta guía contiene información que le ayudará en la creación de integraciones personalizadas con Service Desk utilizando la API para la Web de Service Desk. Esta API es particularmente adecuada para desarrollar aplicaciones Web.

# **Localización**

Las siguientes opciones de localización se han añadido en Service Desk 4.0:

- Service Desk 4.0 también estará disponible en chino simplificado.
- La publicación *HP OpenView Service Desk: Guía del usuario* estará disponible en los mismos idiomas que el software de Service Desk 4.0.

Para obtener una lista completa de las versiones de idiomas y funciones de localización disponibles en Service Desk 4.0, consulte el [Capítulo 7,](#page-94-0)  ["Disponibilidad del software en idiomas nativos"](#page-94-0).

Novedades de esta versión **Localización**

# **3 Errores conocidos**

Este capítulo incluye información detallada acerca de los errores que se sabe que existen en la aplicación Service Desk 4.0 en el momento de la publicación de este documento. Cuando es posible, se incluye una solución temporal que describe cómo se puede utilizar la función deseada sin incurrir en el error.

# **Errores conocidos y soluciones temporales**

La siguiente tabla contiene los errores que se sabe que existen en el momento de la primera publicación de la aplicación Service Desk 4.0. La tabla incluye también las soluciones temporales disponibles.

Se han iniciado acciones para resolver los problemas y ofrecer una solución definitiva en breve. Las correcciones se pondrán a disposición del usuario en paquetes de servicio. Para obtener el paquete de servicios [más reciente, visite el sitio Web de parches del software HP OpenView en](http://ovweb.external.hp.com/cpe/patches)  [http://ovweb.external.hp.com/cpe/patches.](http://ovweb.external.hp.com/cpe/patches)

En la tabla encontrará el número de problema de cada error. Con este [número puede realizar el seguimiento del estado del error en el sitio web](http://support.openview.hp.com)  [de soporte de HP OpenView en http://support.openview.hp.com. En el](http://support.openview.hp.com)  [sitio Web, elija](http://support.openview.hp.com) llamada de soporte de seguimiento en creación de informes de problemas. Esto le permitirá ver si el error está resuelto en un paquete de servicio.

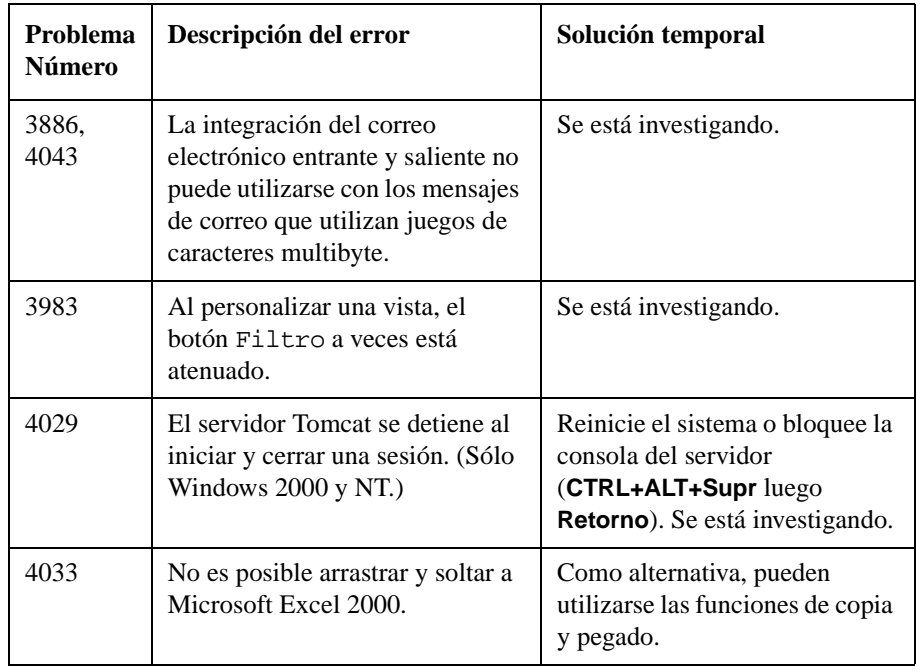

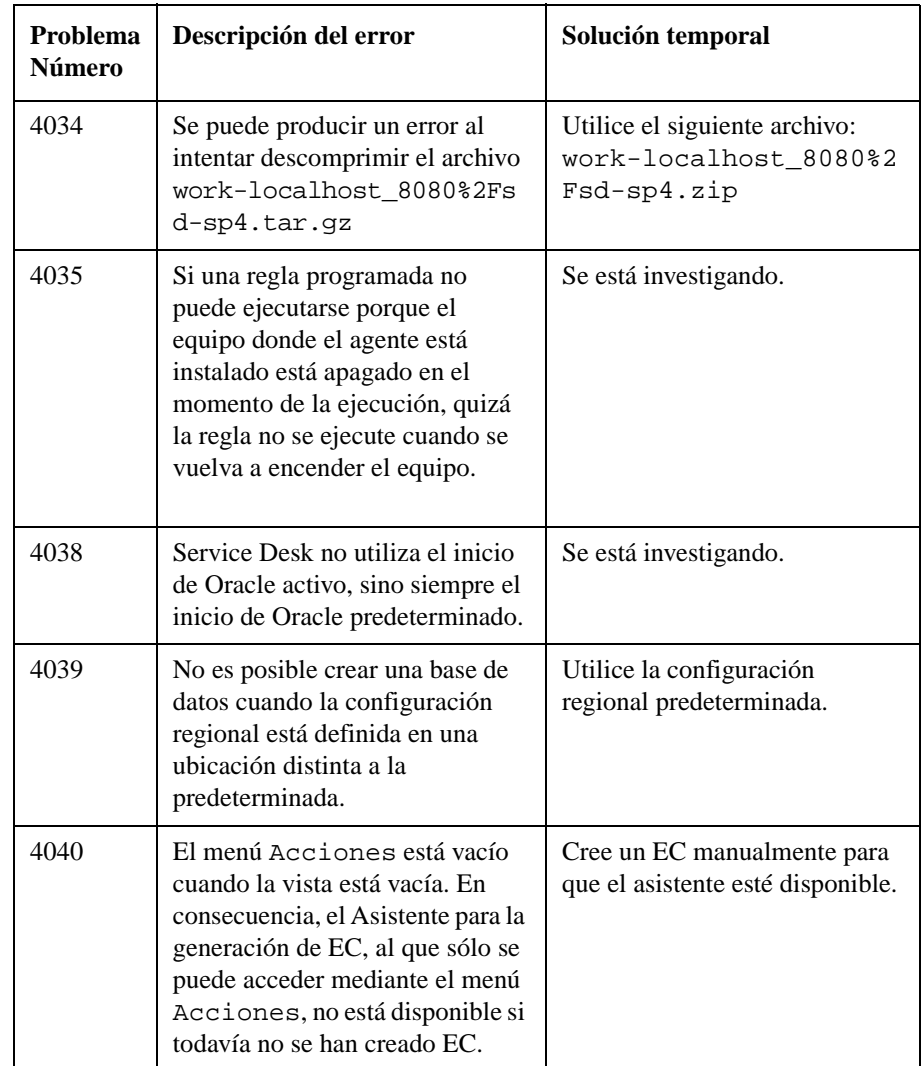

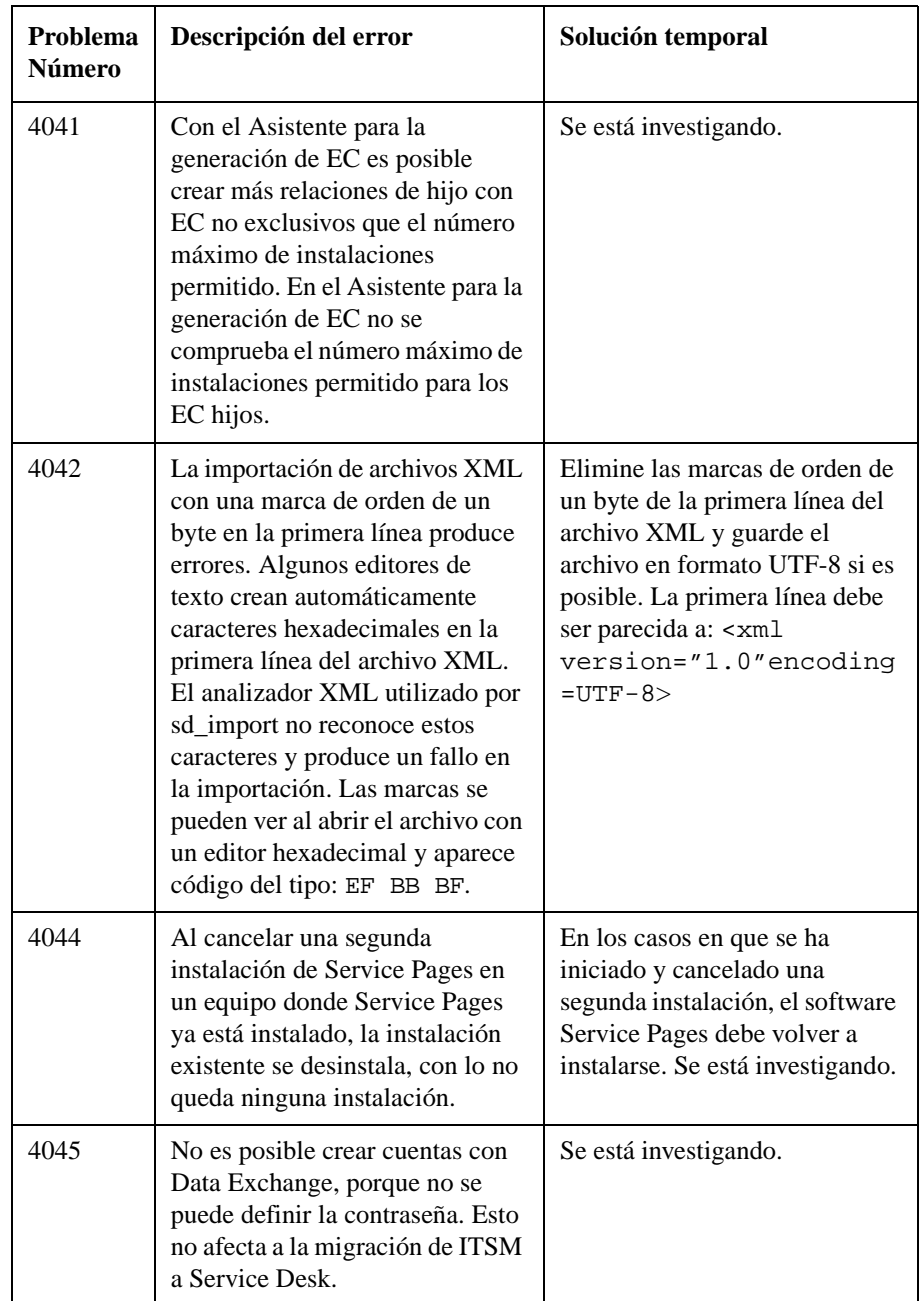

| <b>Problema</b><br><b>Número</b> | Descripción del error                                                                                                    | Solución temporal     |
|----------------------------------|----------------------------------------------------------------------------------------------------|-----------------------|
| 4046                             | La generación de grandes<br>cantidades de EC mediante el<br>Asistente para la generación de<br>EC puede provocar serios<br>problemas de rendimiento. Esto<br>se produce cuando se utilizan<br>configuraciones de códigos de<br>búsqueda que también se han<br>utilizado durante una generación<br>de EC anterior. | Se está investigando. |

**Tabla 3-1 Lista de errores conocidos**

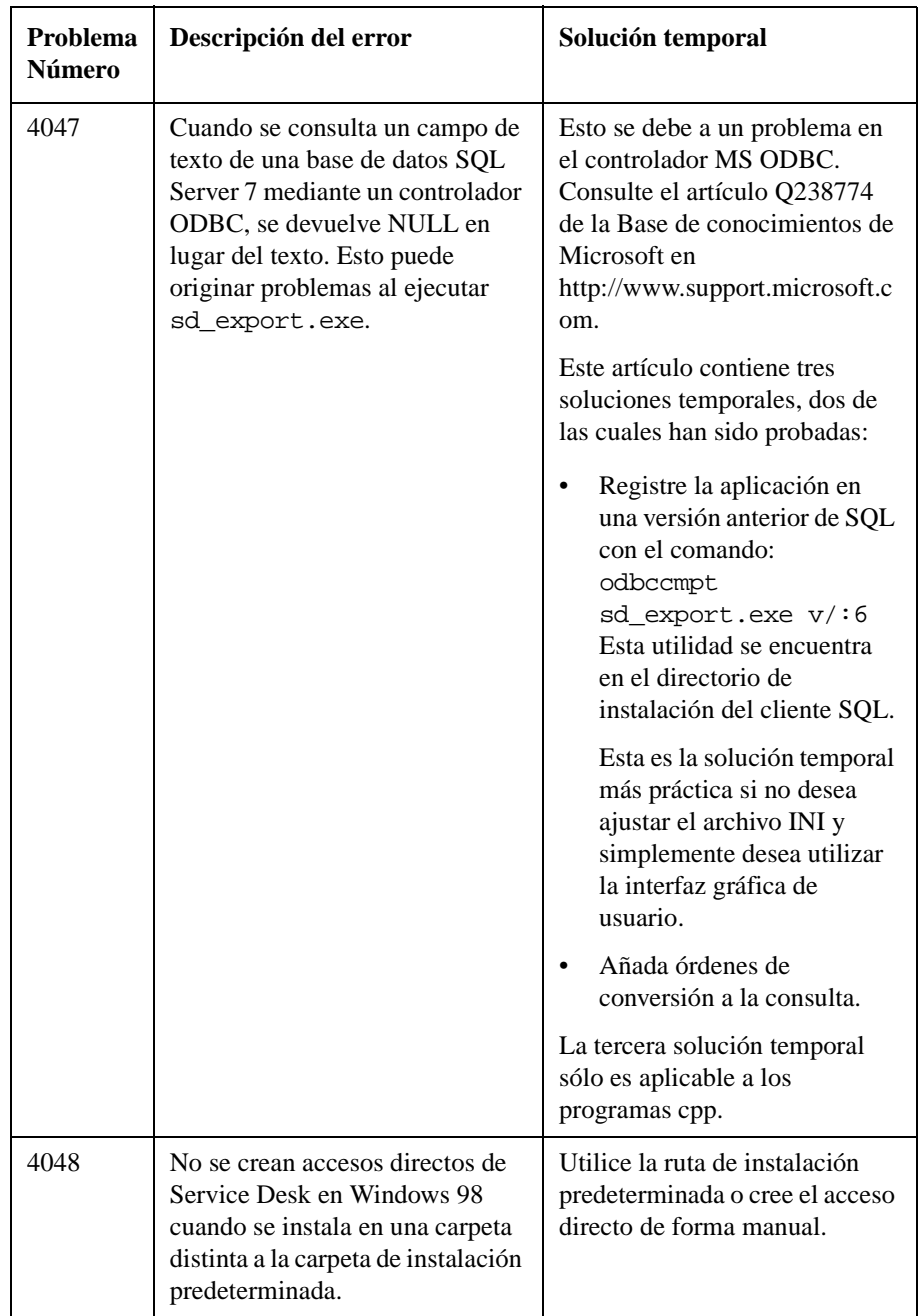

| Problema<br><b>Número</b> | Descripción del error                                                                                                    | Solución temporal                                                                                                    |
|---------------------------|----------------------------------------------------------------------------------------------------|----------------------------------------------------------------------------------------------------|
| 4049                      | El icono de bandeja parpadeante<br>no funciona cuando está<br>conectado a un servidor de<br>aplicaciones con el parámetro de<br>sd.conf<br>joinmultipleservers<br>definido en FALSE.                 | Se está investigando.                                                                                                    |
| 4050                      | No es posible traducir<br>centralmente los encabezados de<br>la barra de accesos directos de la<br>misma forma que se traducen<br>etiquetas.                                                         | Para traducir centralmente los<br>encabezados de la barra de<br>accesos directos, cree una<br>nueva barra de accesos directos<br>en el servidor de aplicaciones y<br>borre los archivos<br>shortcutbar.dat de los<br>equipos cliente. Los clientes<br>descargarán la barra de accesos<br>directos actualizada al<br>conectarse al servidor de<br>aplicaciones. |
| 4052                      | Al crear un nuevo EC con un EC<br>hijo desde una plantilla y<br>visualizarlo antes de guardarlo,<br>aparece el mensaje "No hay<br>cambios para guardar" y ya no se<br>puede guardar el EC principal. | Se está investigando.                                                                                                    |
| 4053                      | Al reiniciar Windows 98 después<br>de la instalación de Microsoft<br>Data Access Components<br>(MDAC) el sistema puede dejar<br>de responder.                                                        | Si esto ocurre, es necesario<br>reiniciar el sistema otra vez.                                                                                                    |

**Tabla 3-1 Lista de errores conocidos**

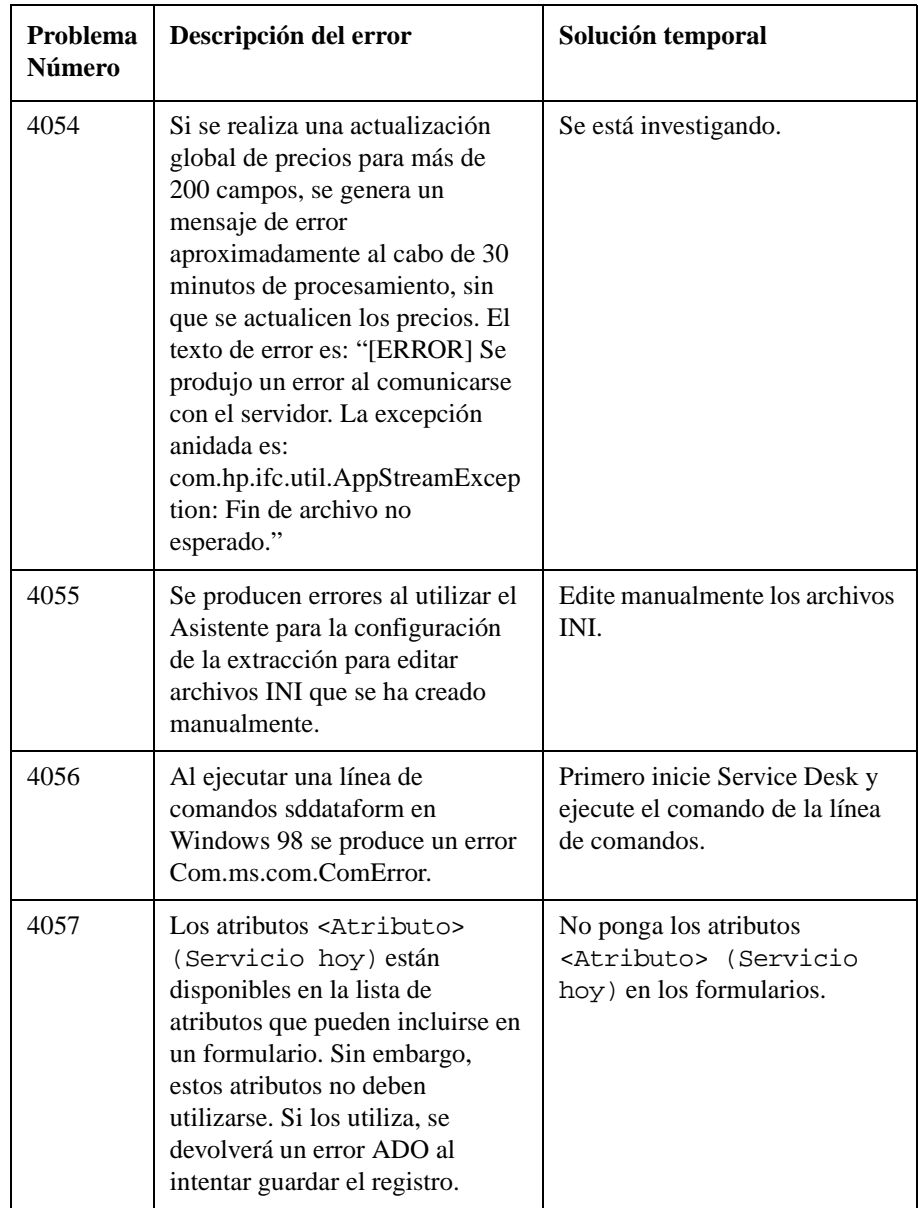

| Problema<br><b>Número</b> | Descripción del error                                                                                                    | Solución temporal                                                                |
|---------------------------|----------------------------------------------------------------------------------------------------|----------------------------------------------------------------------------------|
| 4058                      | No es posible añadir una orden<br>de trabajo en un nuevo EC.                                                                                                    | Primero guarde el EC que acaba<br>de crear y luego añada la orden<br>de trabajo. |
| 4060                      | No es posible migrar registros de<br><b>ITSM</b> a Service Desk si el valor<br>de la clave principal de ITSM es<br>más alta que aproximadamente<br>2.100 millones. | Se está investigando.                                                            |

**Tabla 3-1 Lista de errores conocidos**

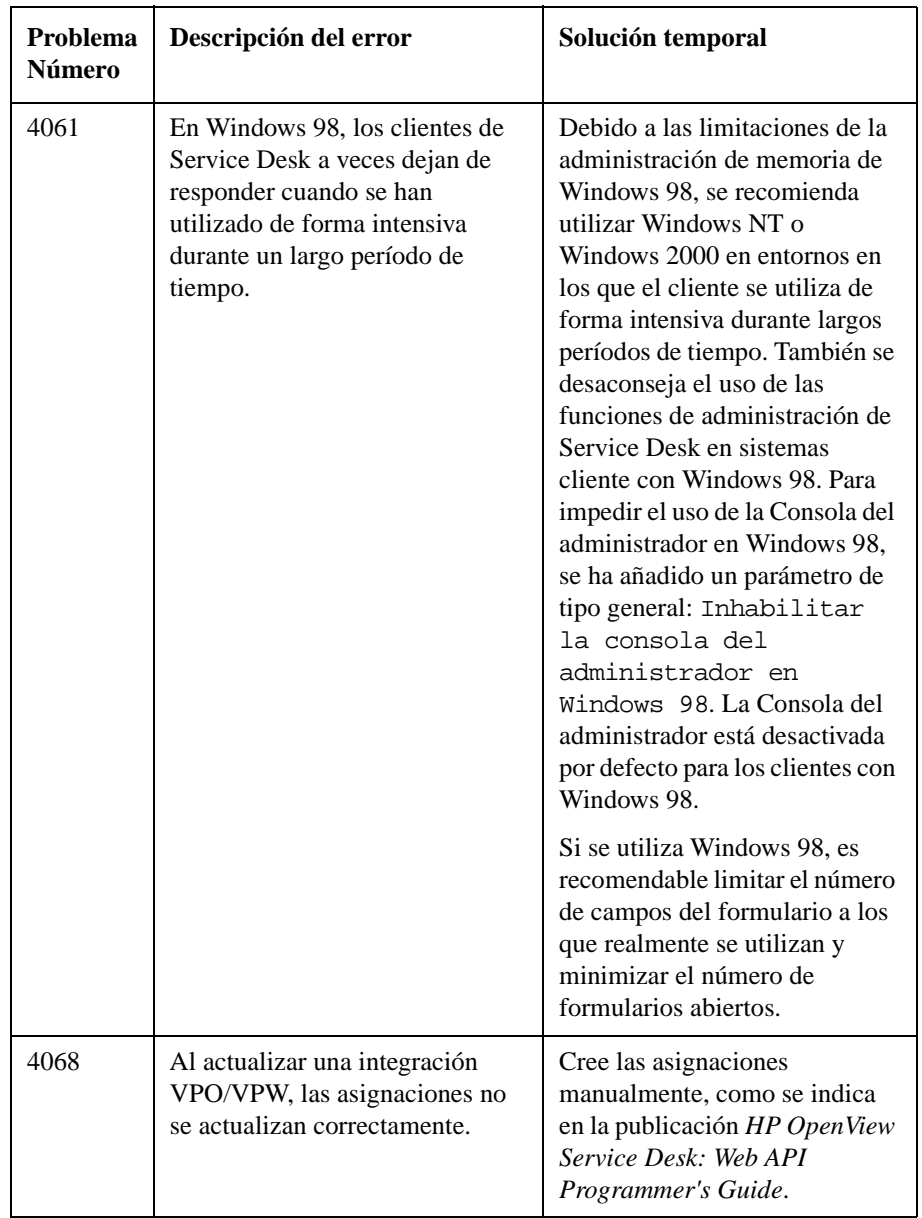

| Problema<br><b>Número</b> | Descripción del error                                                                                                    | Solución temporal                                                              |
|---------------------------|----------------------------------------------------------------------------------------------------|--------------------------------------------------------------------------------|
| 4069                      | Las reglas de la base de datos que<br>rellenan los campos vacíos no<br>funcionan.                                                                                                    | Se está investigando.                                                          |
| 4070                      | Cuando se crea una llamada de<br>servicio mediante una plantilla<br>con órdenes de trabajo<br>relacionadas, aparecen mensajes<br>de error, y al hacer clic en la ficha<br>Historial en una orden de<br>trabajo, la llamada de servicio se<br>guarda. | Guarde la llamada de servicio<br>antes de hacer clic en la ficha<br>Historial. |
| 4071                      | En una vista de diagrama<br>agrupada por un campo<br>personalizado, aparece un<br>mensaje de error si se explora<br>hacia abajo hasta una vista de<br>tabla que no contiene una<br>columna para el campo<br>personalizado.                           | Incluya el campo personalizado<br>en la vista de tabla.                        |
| 4072                      | Puede producirse un error de<br>excepción al actualizar una base<br>de datos de SQL Server.                                                                                                    | Se está investigando.                                                          |
| 4073                      | En determinadas condiciones, las<br>reglas de la base de datos no se<br>actualizan correctamente. En<br>algunos casos, las condiciones<br>que se comprueban en el original<br>no se comprueban después de la<br>actualización.                       | Se está investigando.                                                          |

**Tabla 3-1 Lista de errores conocidos**

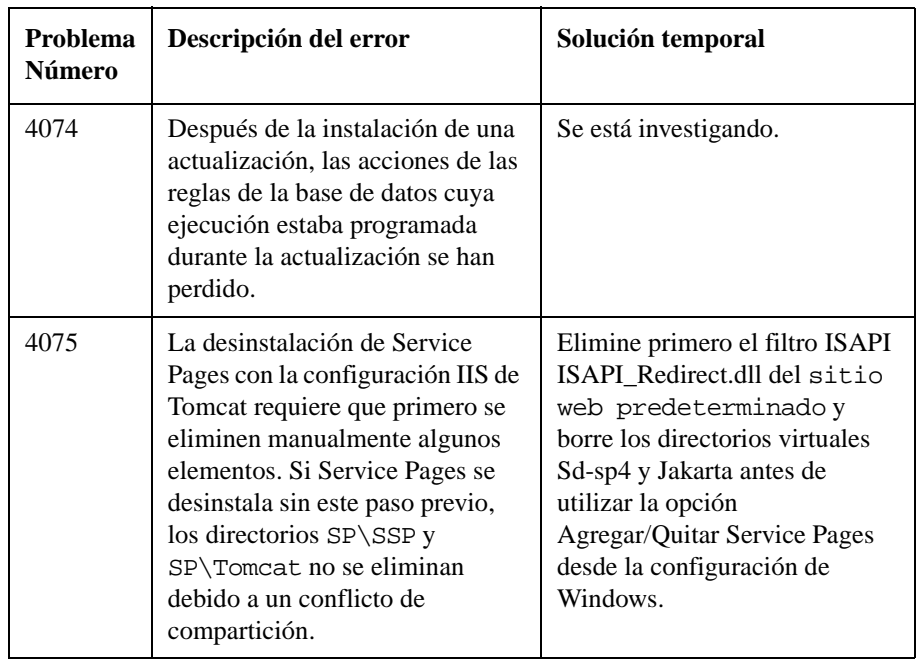

# **4 Información de compatibilidad y requisitos de instalación**

Información de compatibilidad y requisitos de instalación **Requisitos**

# **Requisitos**

En esta sección se enumeran los requisitos de hardware mínimos para cada uno de los componentes de Service Desk 4.0. Consulte los requisitos del software en la publicación *HP OpenView Service Desk: Supported Platforms List*. Encontrará esta documentación en el CD-ROM de HP OpenView Service Desk 4.0, en el archivo \Doc\Supported\_Platforms\_List.htm.

# **Service Desk Cliente**

- Procesador: Intel® Pentium® 166 MHz (se recomienda 200 MHz o más)
- Memoria: 64 MB RAM (se recomienda 128 MB o más)
- Espacio en disco: 55 MB
- Pantalla: resolución de 800 x 600, 256 colores (se recomienda resolución de 1024 x 768, color de alta densidad o más)
- Conexión de red: TCP/IP, 28,8 K (se recomienda 56 K o más)

# **Service Desk Servidor de aplicaciones**

- Procesador: Intel Pentium 350 MHz (se recomienda 700 MHz o más)
- Memoria: 256 MB RAM
- Espacio en disco: 80 MB
- Conexión de red: TCP/IP, 10 Mb/s

## **Service Desk Servidor de la base de datos**

• Conexión de red: TCP/IP, 10 Mb/s

## **Service Desk Service Pages Cliente**

- Procesador: Intel Pentium 90 MHz (se recomienda 166 MHz o más)
- Memoria: 32 MB RAM
- Pantalla: resolución de 800 x 600, 256 colores (se recomienda resolución de 1024 x 768, color de alta densidad o más)
- Conexión de red: TCP/IP, 28,8 K (se recomienda 56 K o más)

# **Service Desk Service Pages Servidor web**

- Memoria: 128 MB RAM (se recomienda 256 MB o más)
- Espacio en disco: 2 MB
- Conexión de red: TCP/IP, 10 Mb/s

# **Service Desk Comunicador de eventos**

#### **Agente de Service Desk**

- Espacio en disco: 200 KB en plataformas Windows® o 20 MB en plataformas UNIX
- Conexión de red: TCP/IP, 28,8 K

## **Service Desk Evento de servicio**

- Espacio en disco: 2 MB en plataformas Windows o 200 KB en plataformas UNIX
- Conexión de red: TCP/IP, 28,8 K

Información de compatibilidad y requisitos de instalación **Requisitos**

# **5 Parches y correcciones de Service Desk 4.0**

# **Parches y correcciones**

Los cambios siguientes derivan de los problemas registrados que se han solucionado desde el lanzamiento de Service Desk 3.0 e incorporado en Service Desk 4.0. Los cambios están agrupados en el Service Pack que corrigió el problema:

#### **Tabla 5-1 Nueva funcionalidad - Service Desk 4.0**

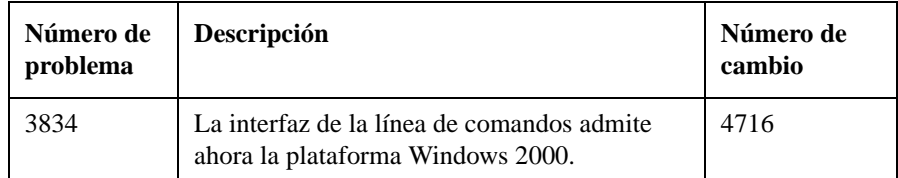

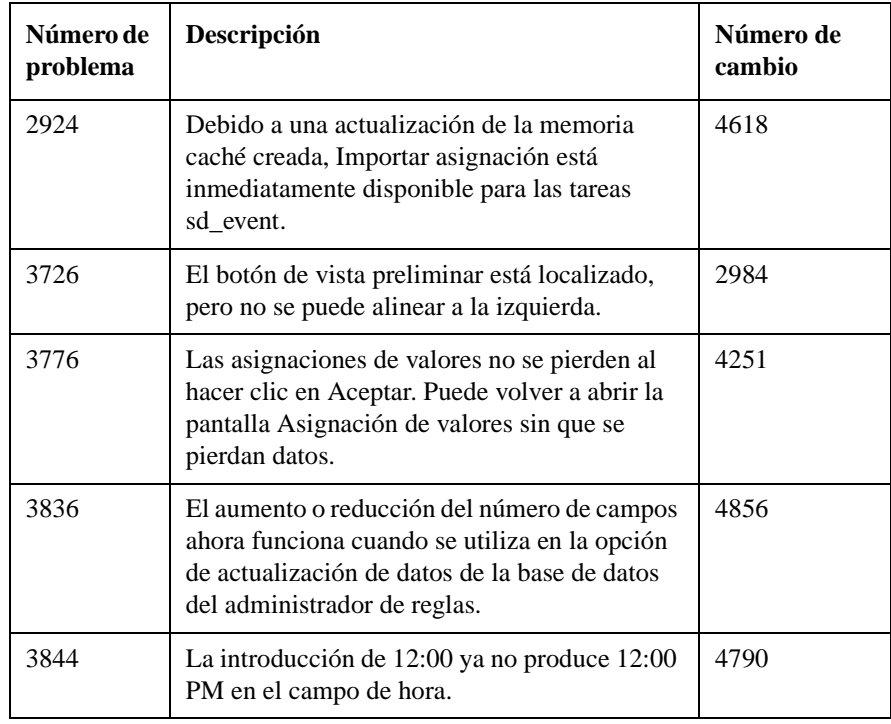

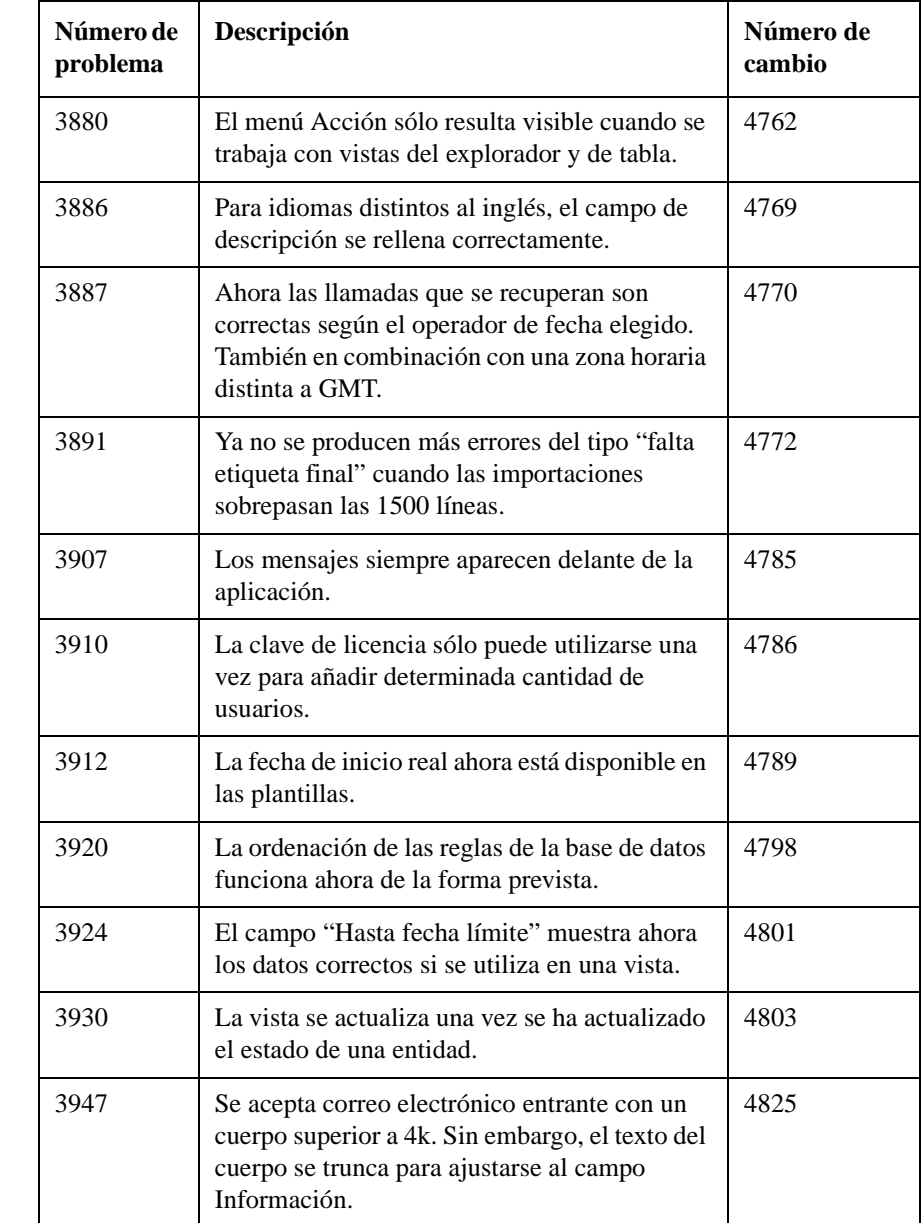

Parches y correcciones de Service Desk 4.0 **Parches y correcciones**

### **Tabla 5-2 Errores resueltos - Service Pack 6**

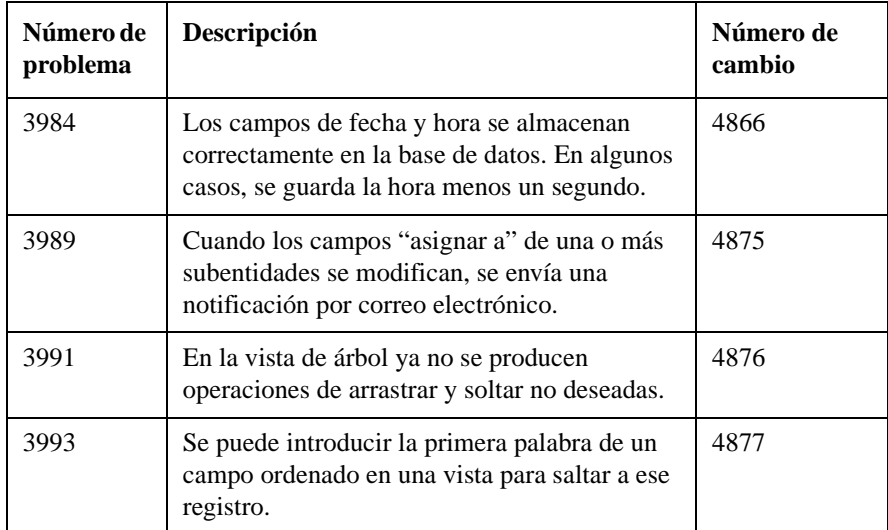

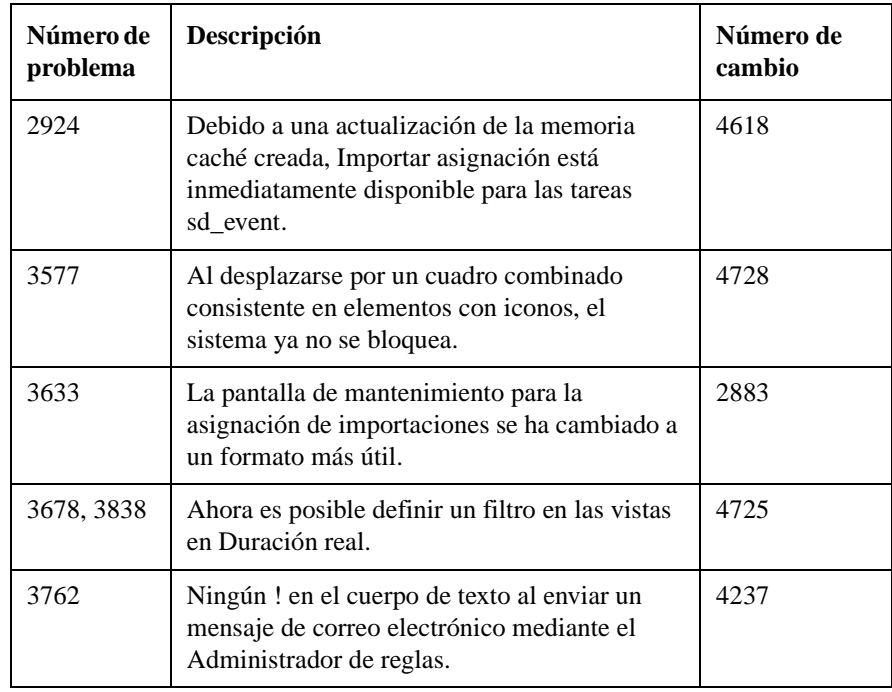

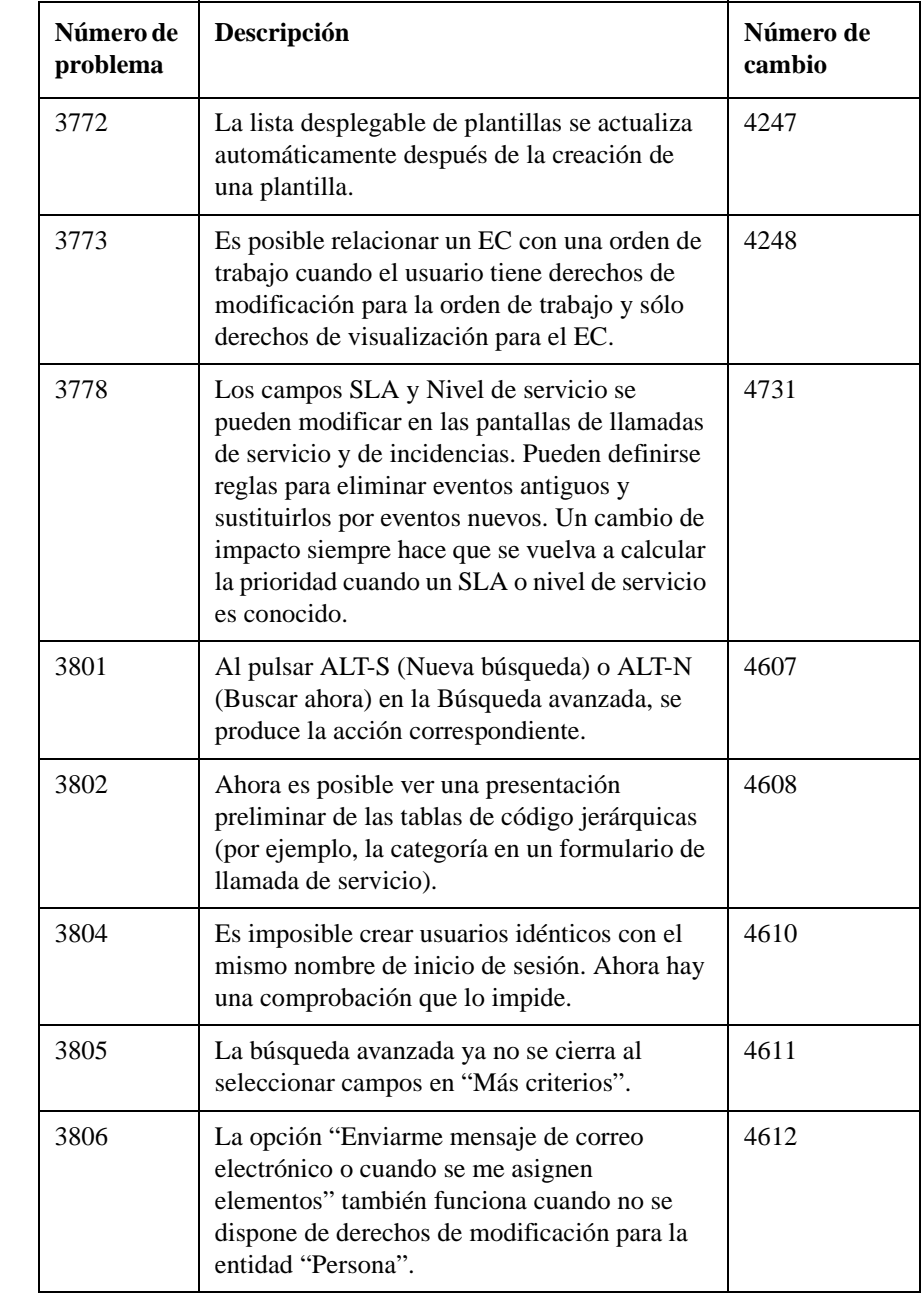

Parches y correcciones de Service Desk 4.0 **Parches y correcciones**

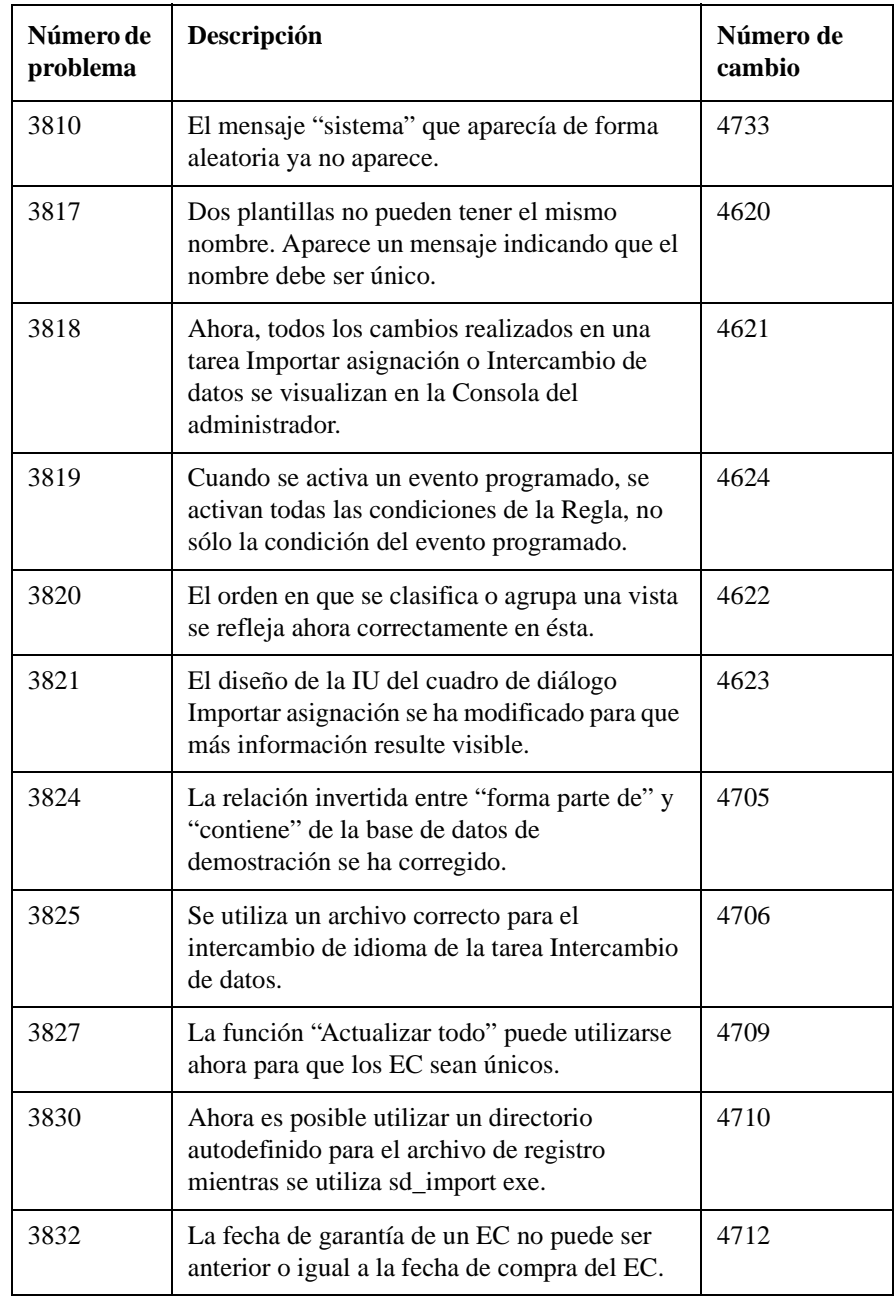

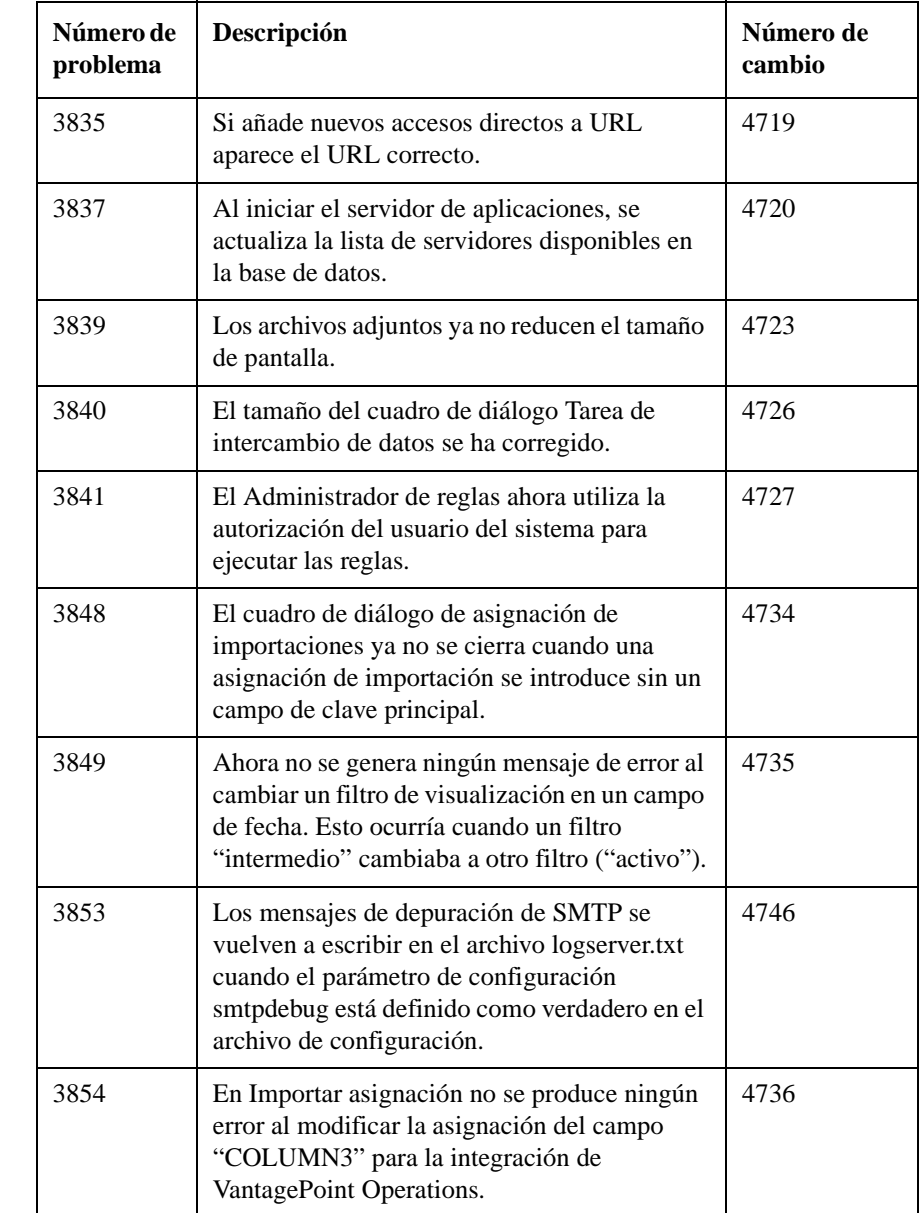

Parches y correcciones de Service Desk 4.0 **Parches y correcciones**

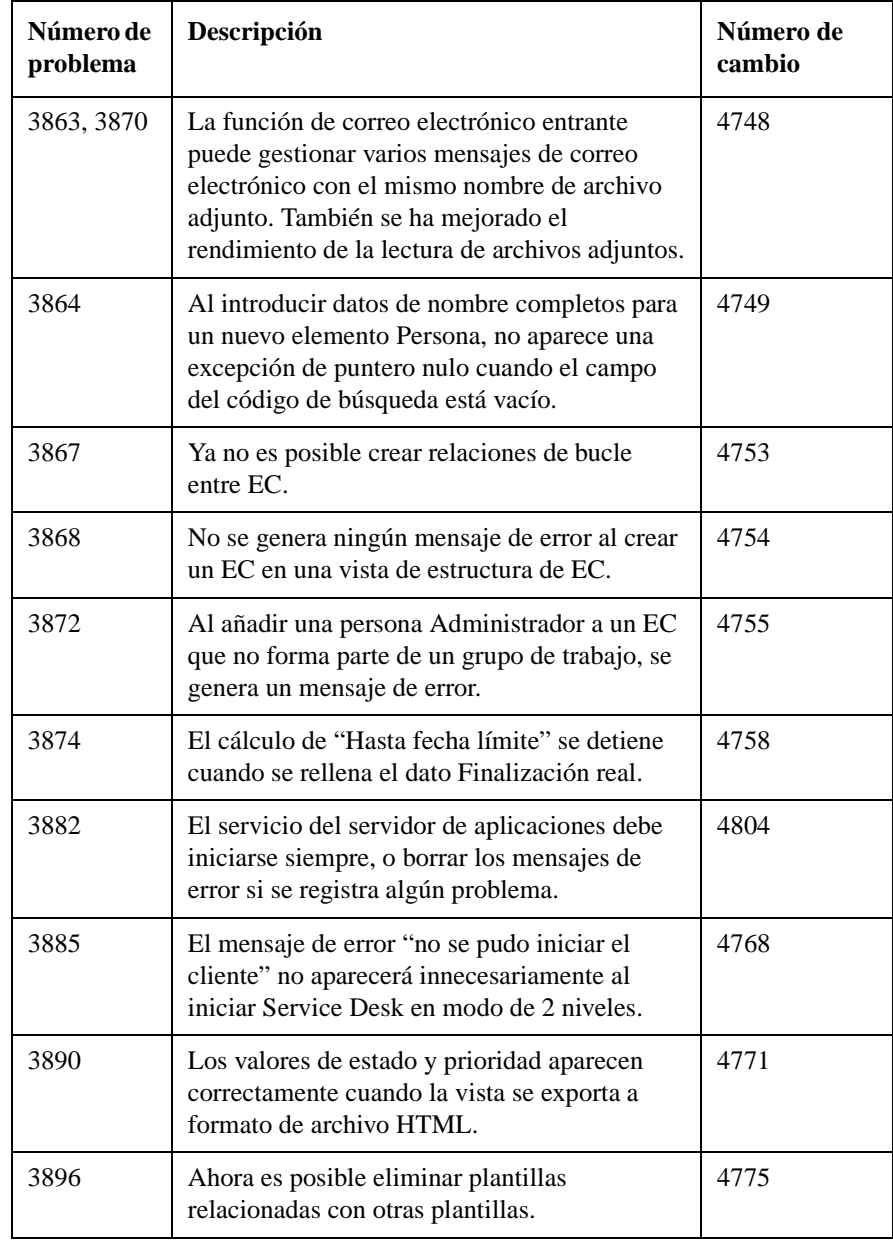

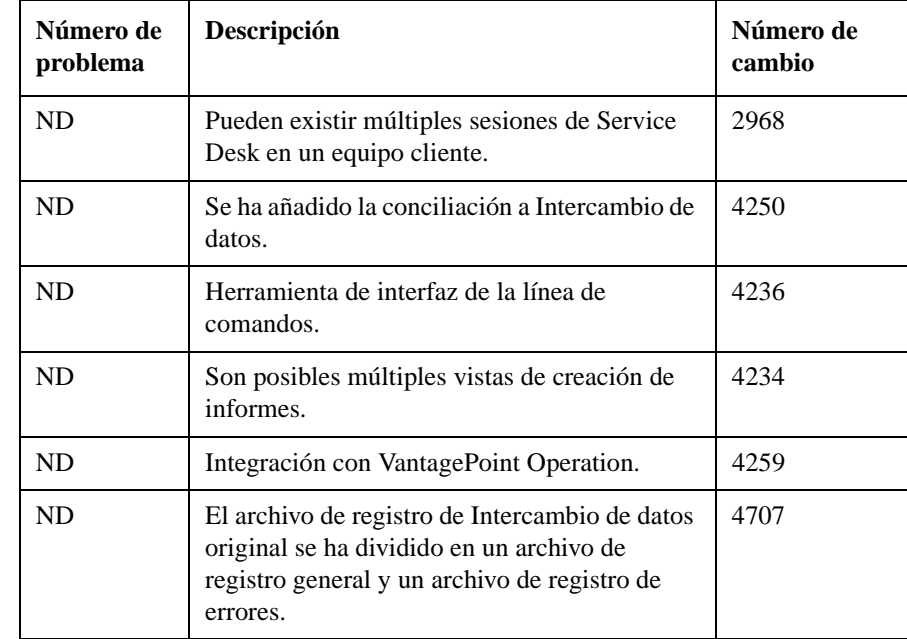

# **Tabla 5-4 Nueva funcionalidad - Service Pack 4**

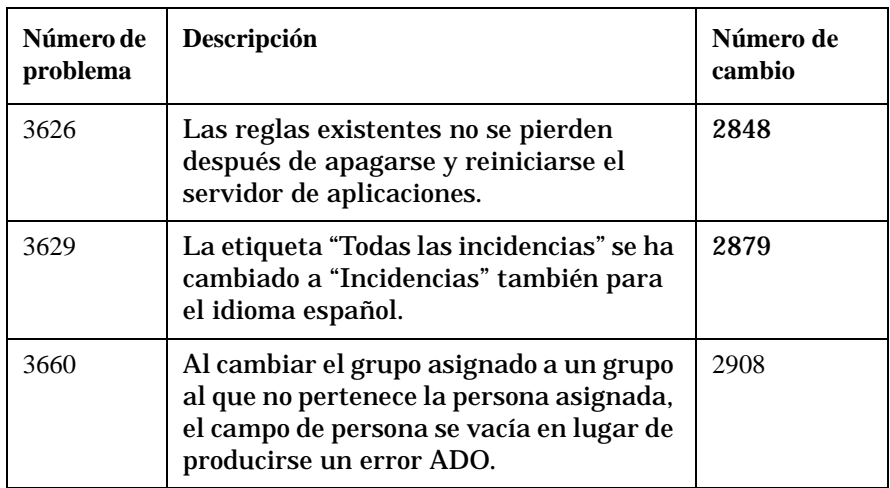

Parches y correcciones de Service Desk 4.0 **Parches y correcciones**

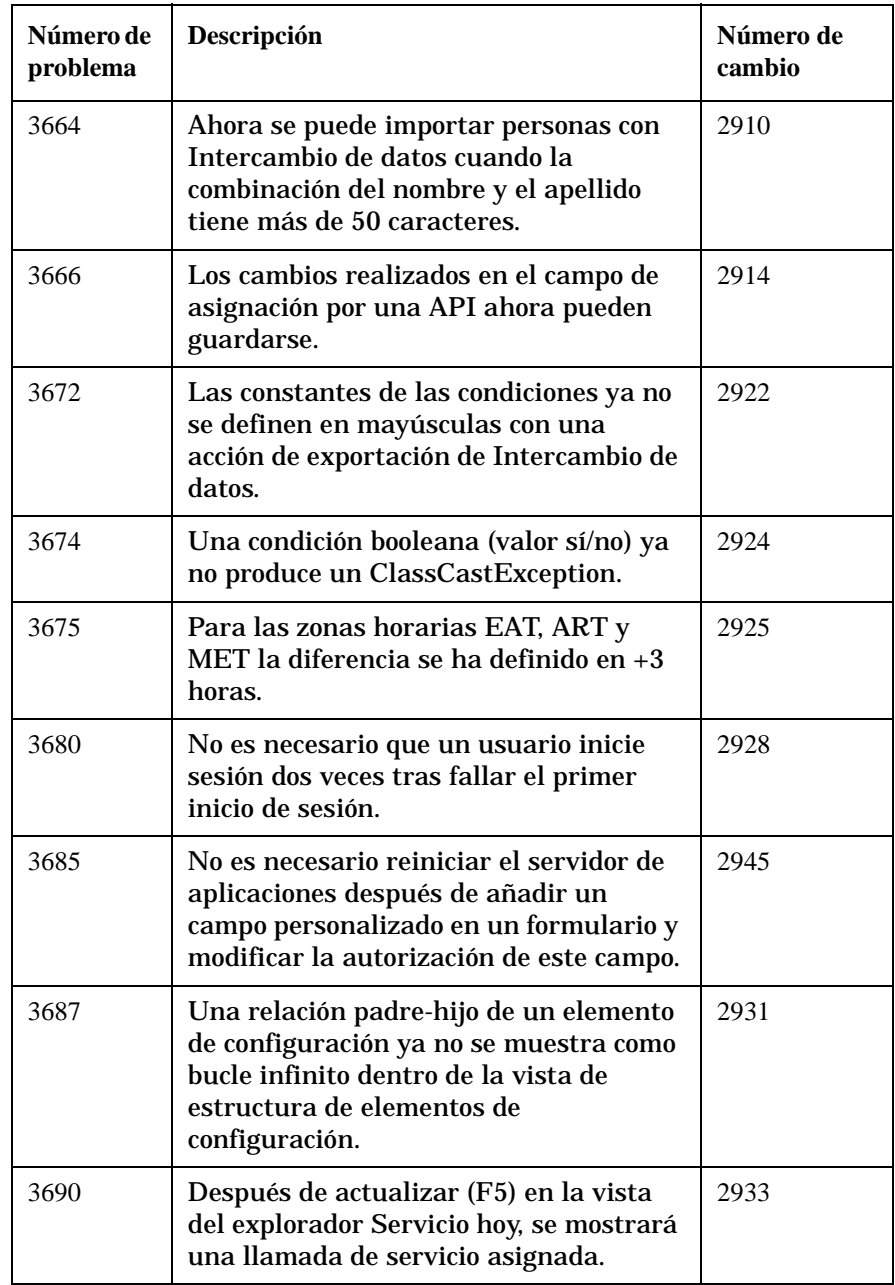

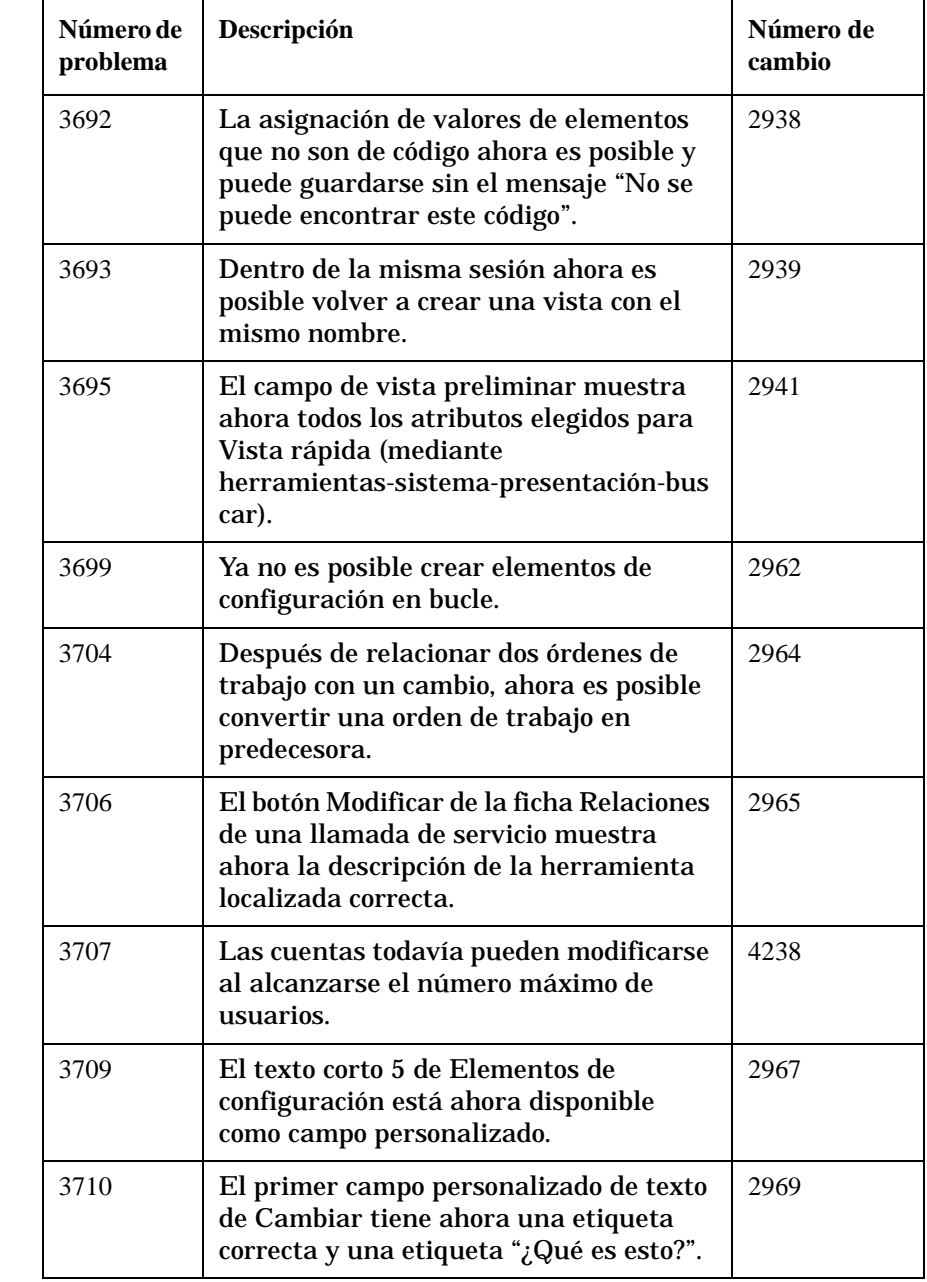

Parches y correcciones de Service Desk 4.0 **Parches y correcciones**

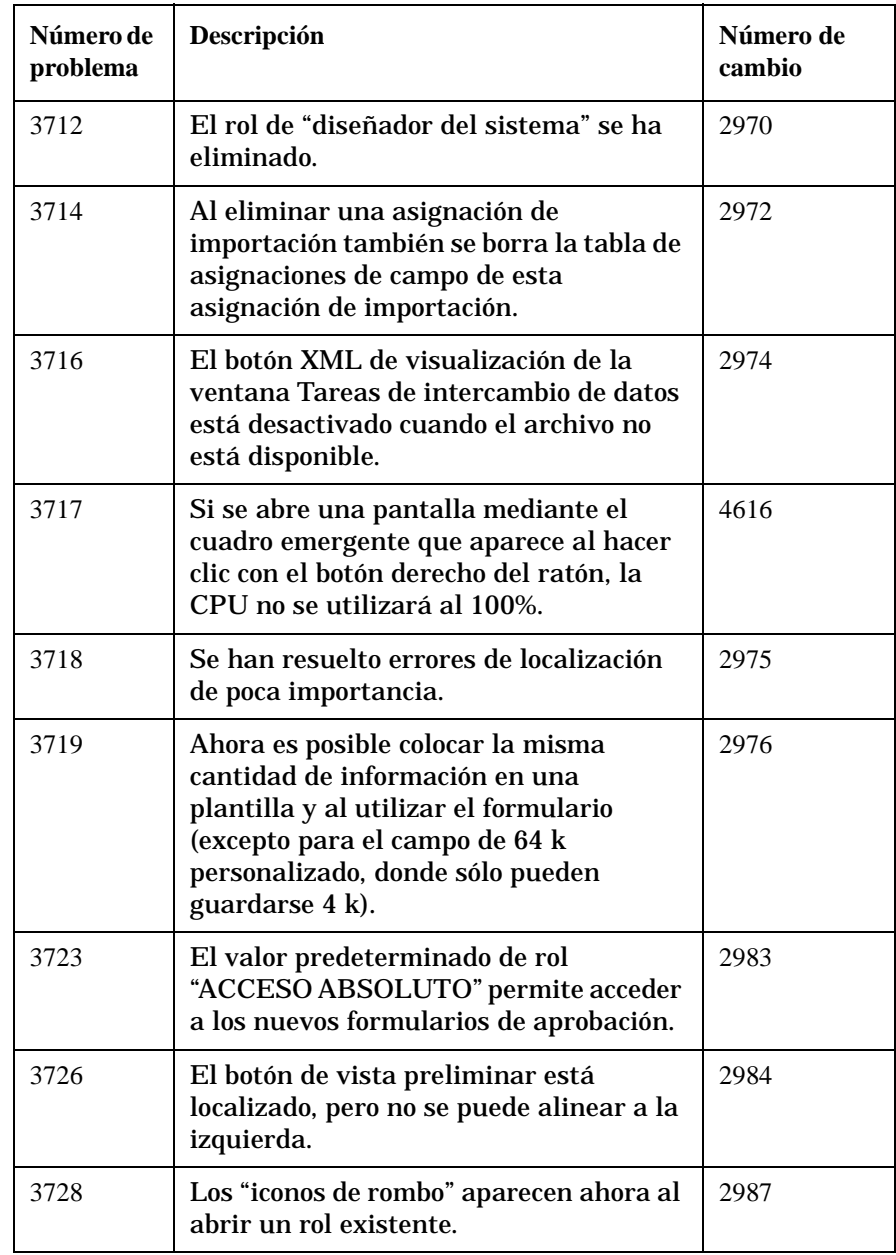

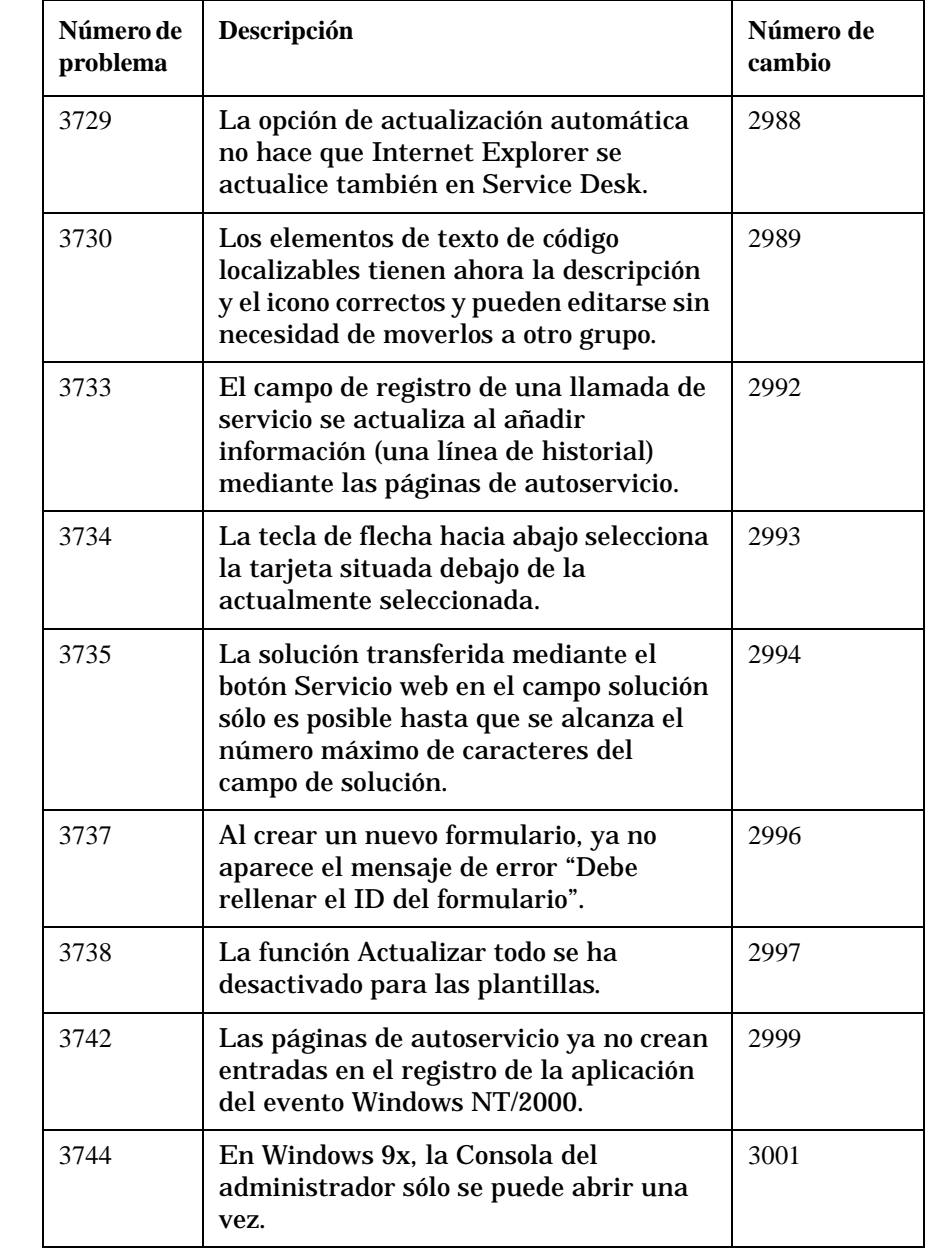

Parches y correcciones de Service Desk 4.0 **Parches y correcciones**

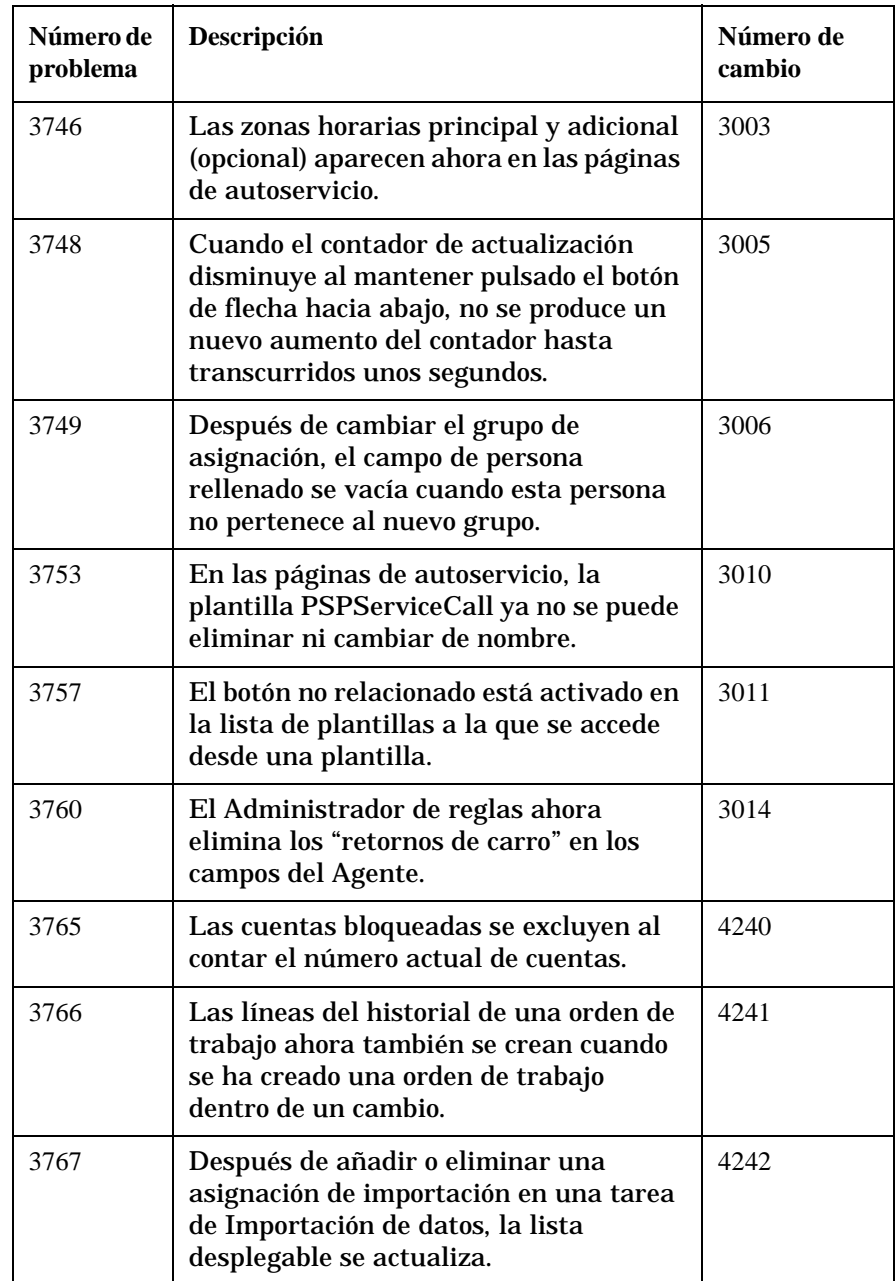
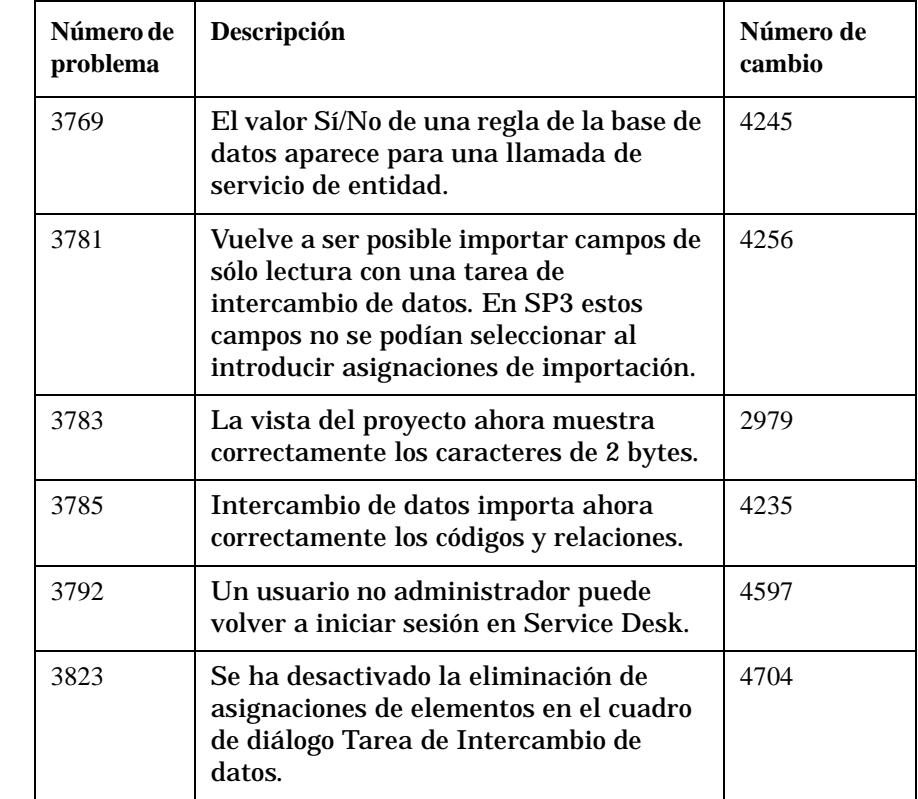

#### **Tabla 5-5 Errores resueltos - Service Pack 4**

#### **Tabla 5-6 Nueva funcionalidad - Service Pack 3**

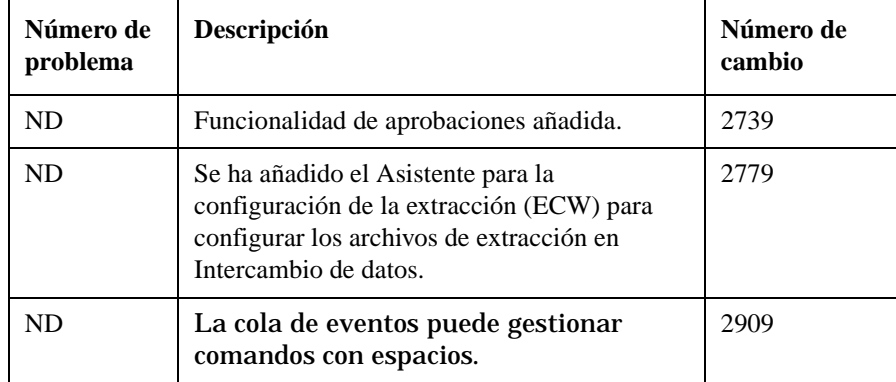

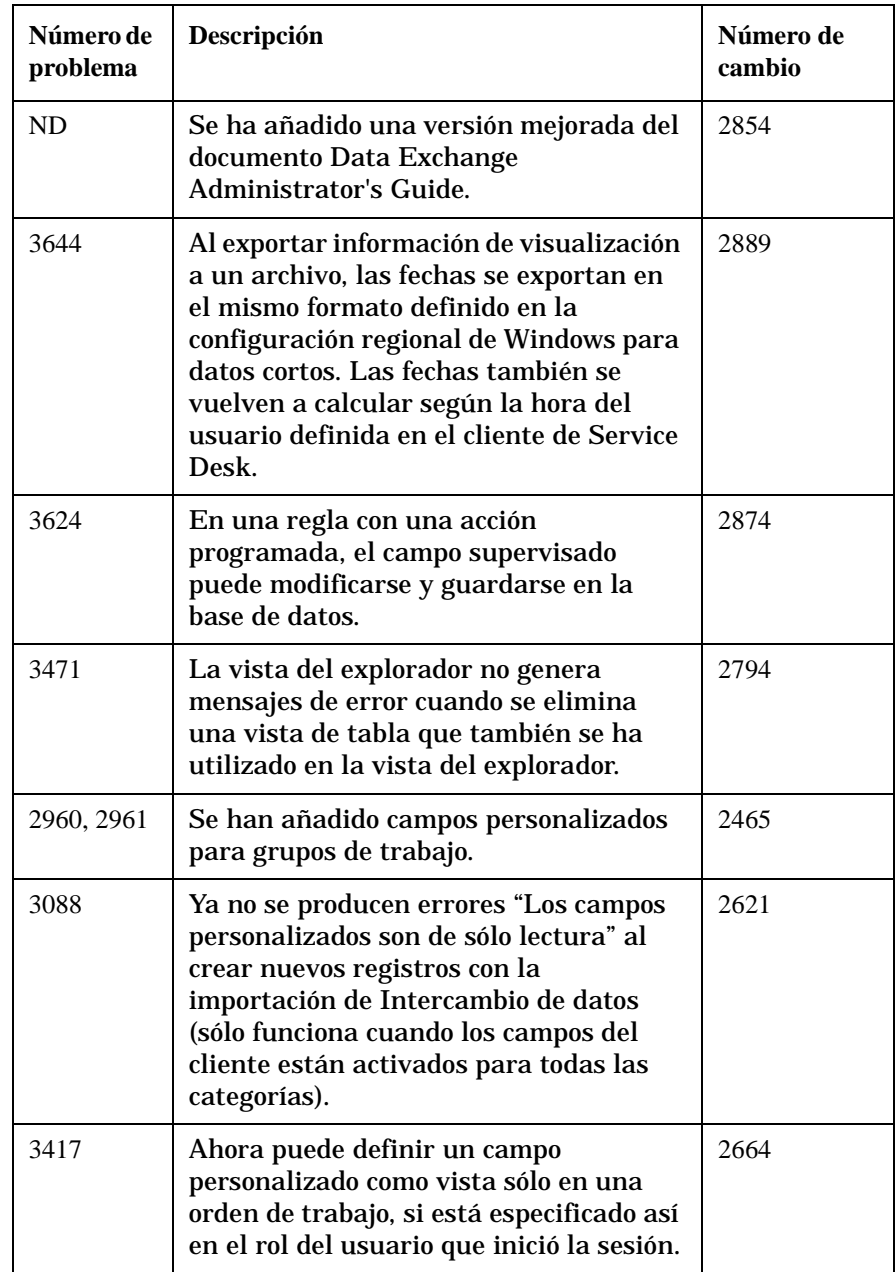

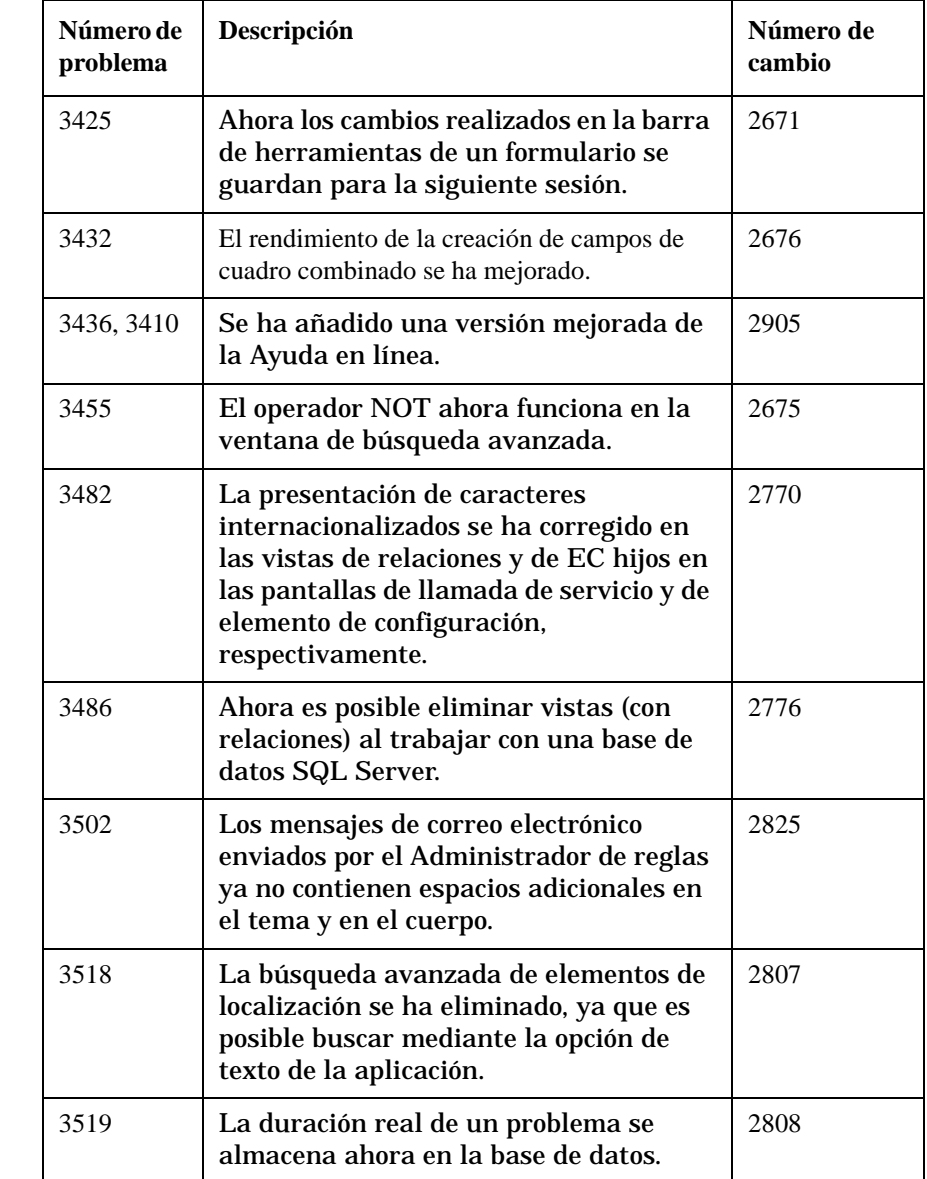

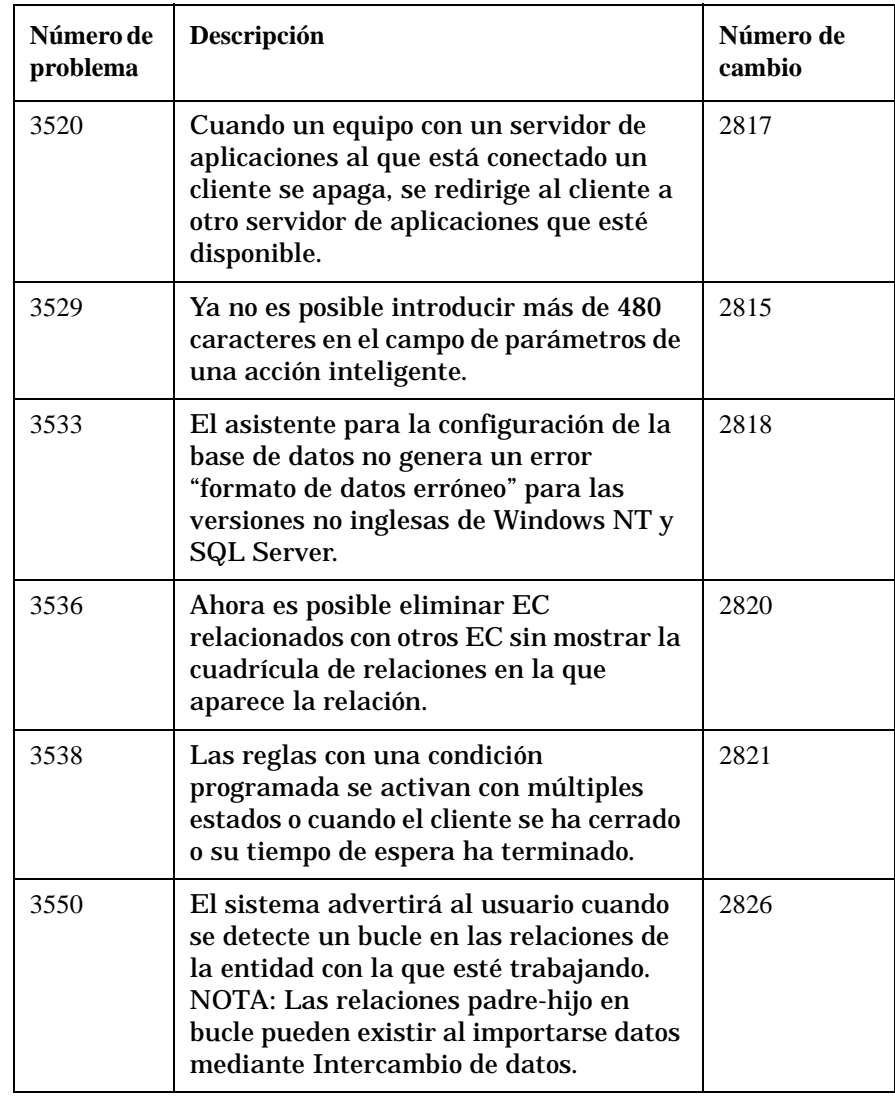

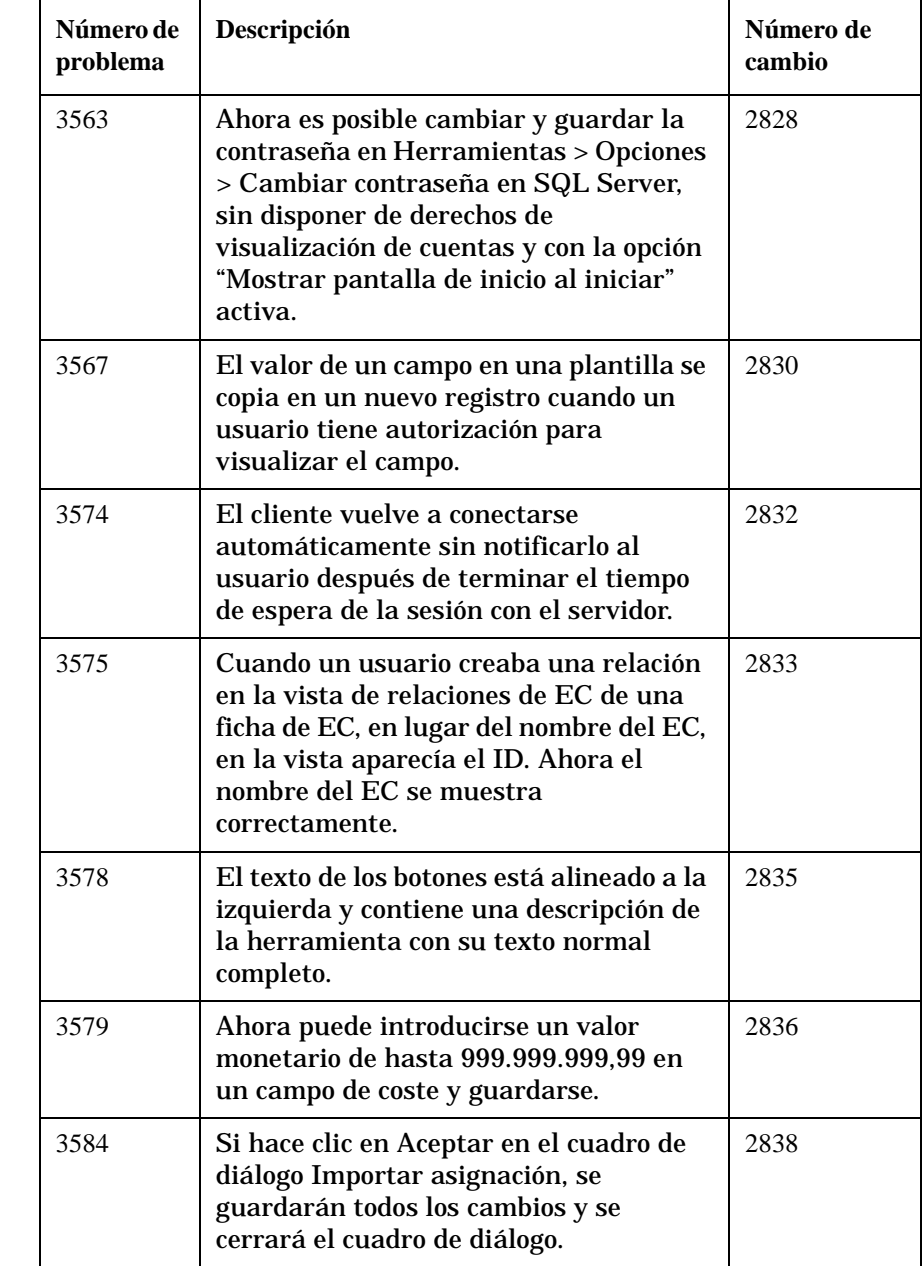

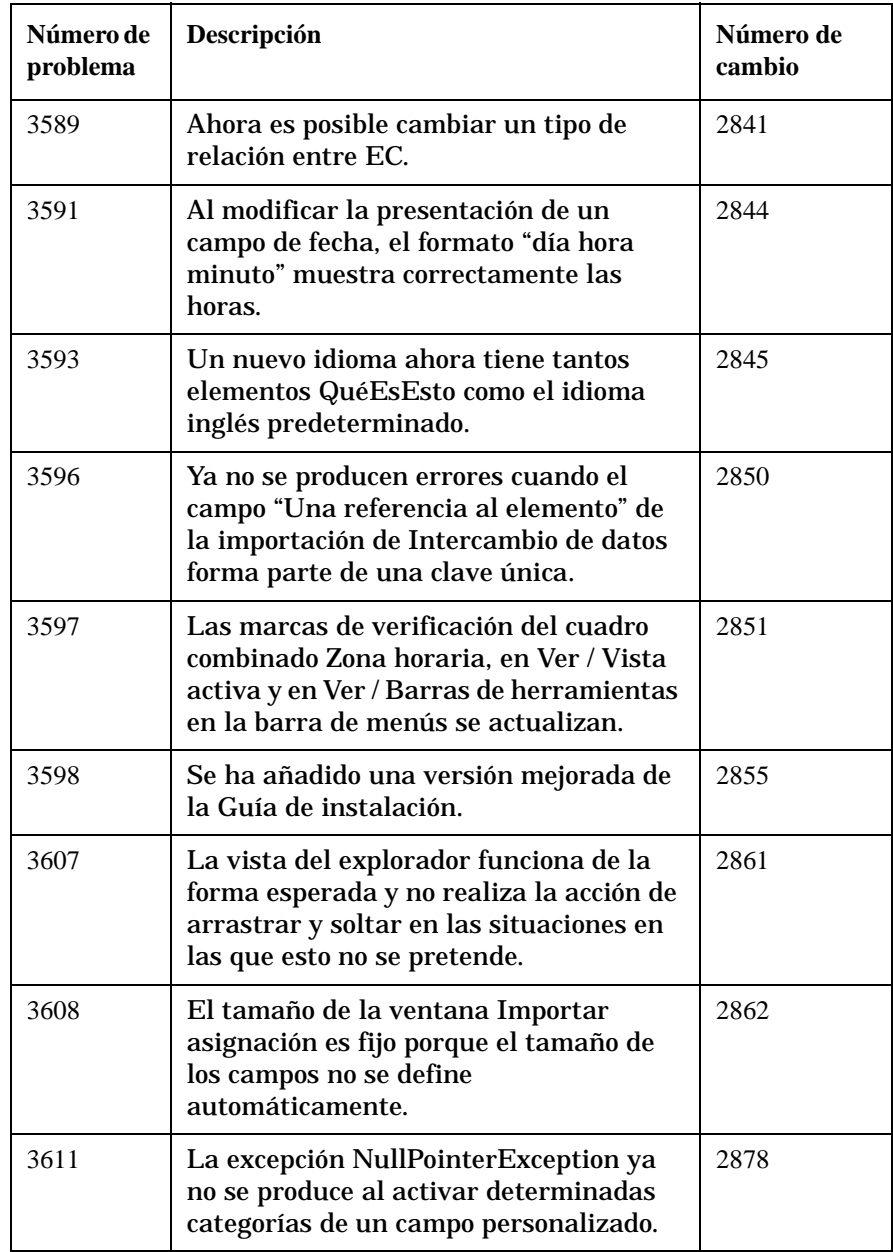

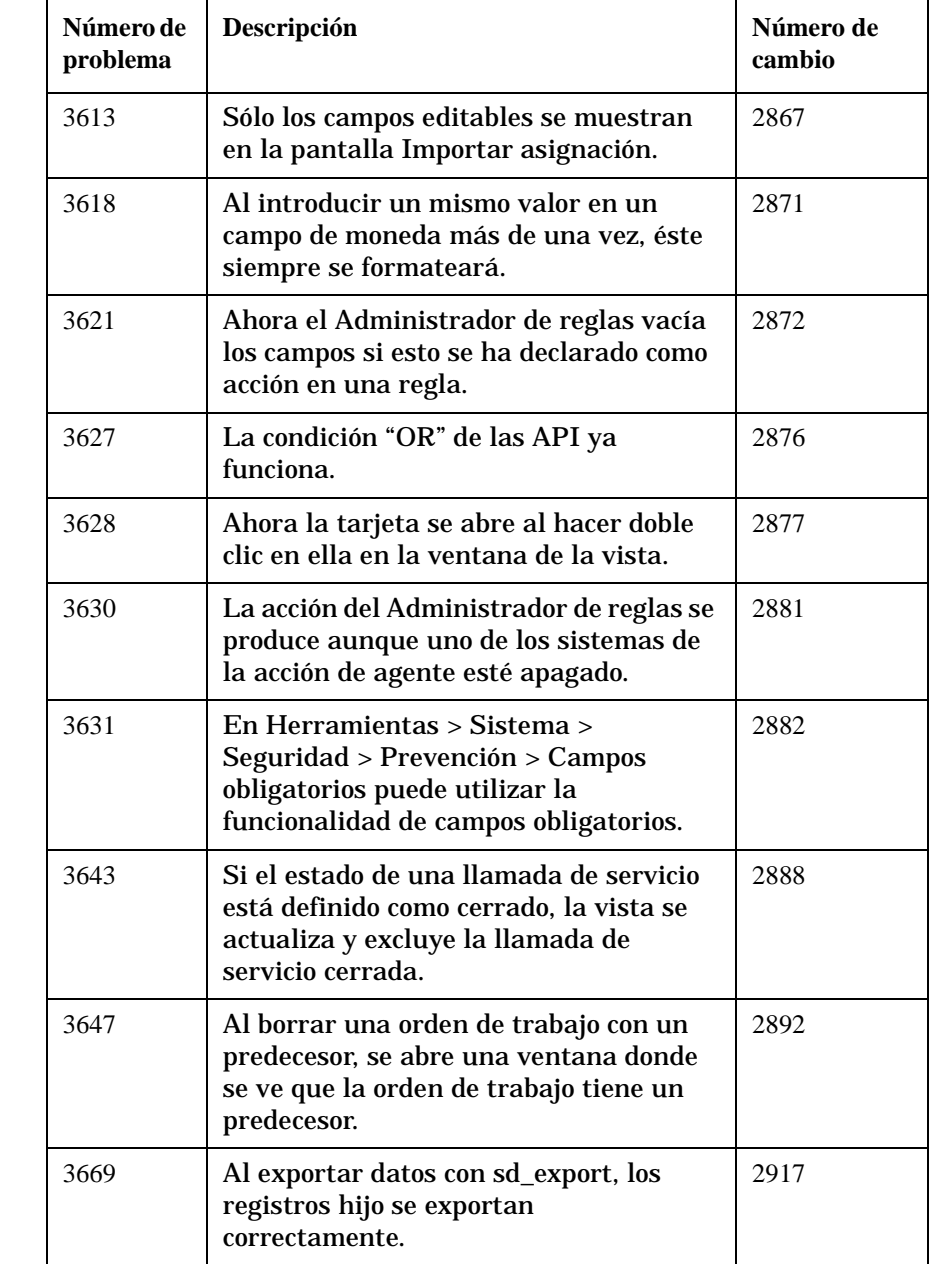

#### **Tabla 5-7 Errores resueltos - Service Pack 3**

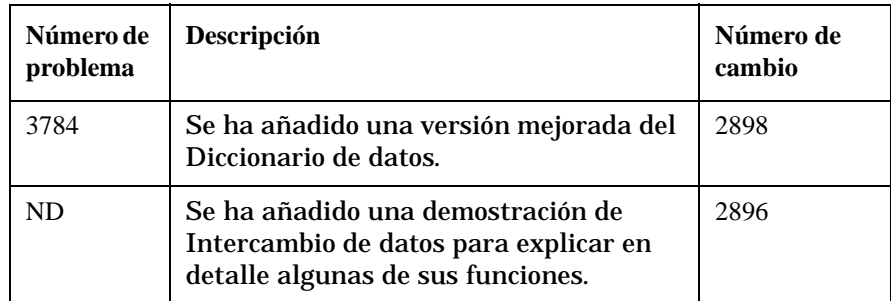

#### **Tabla 5-8 Nueva funcionalidad - Service Pack 2**

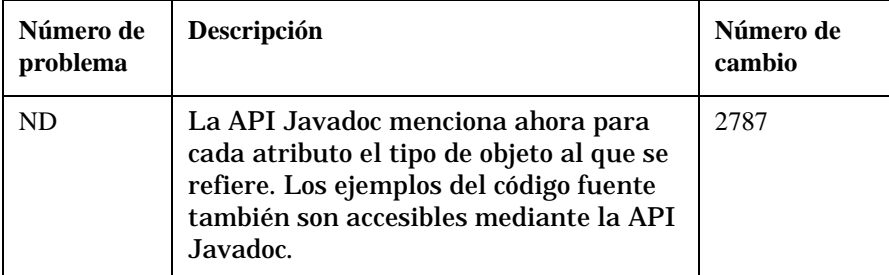

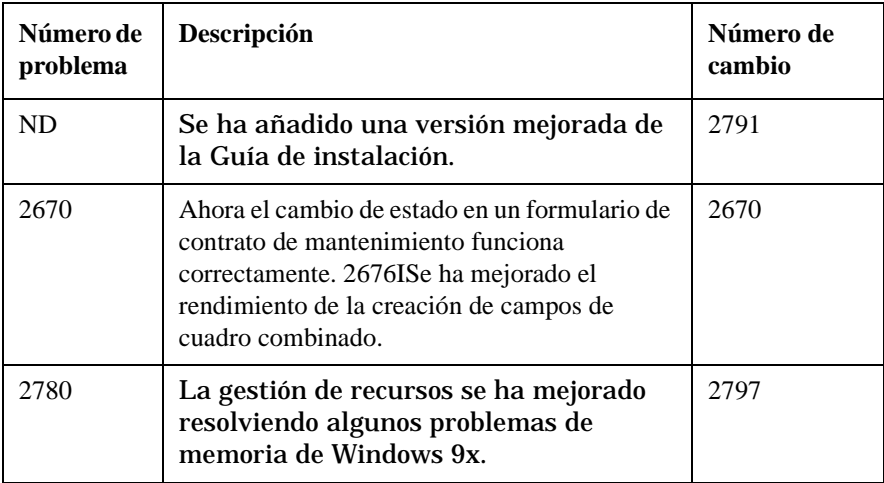

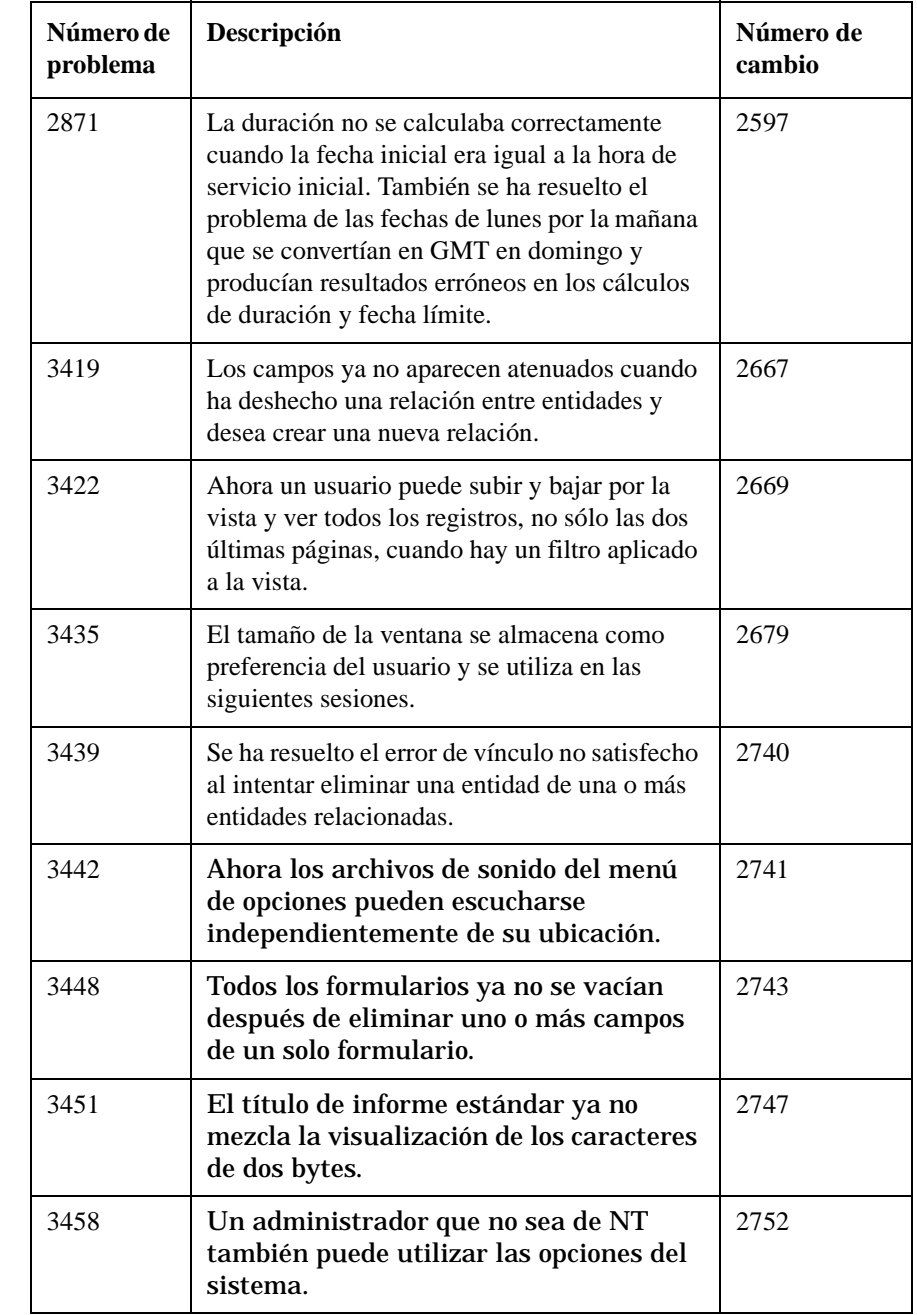

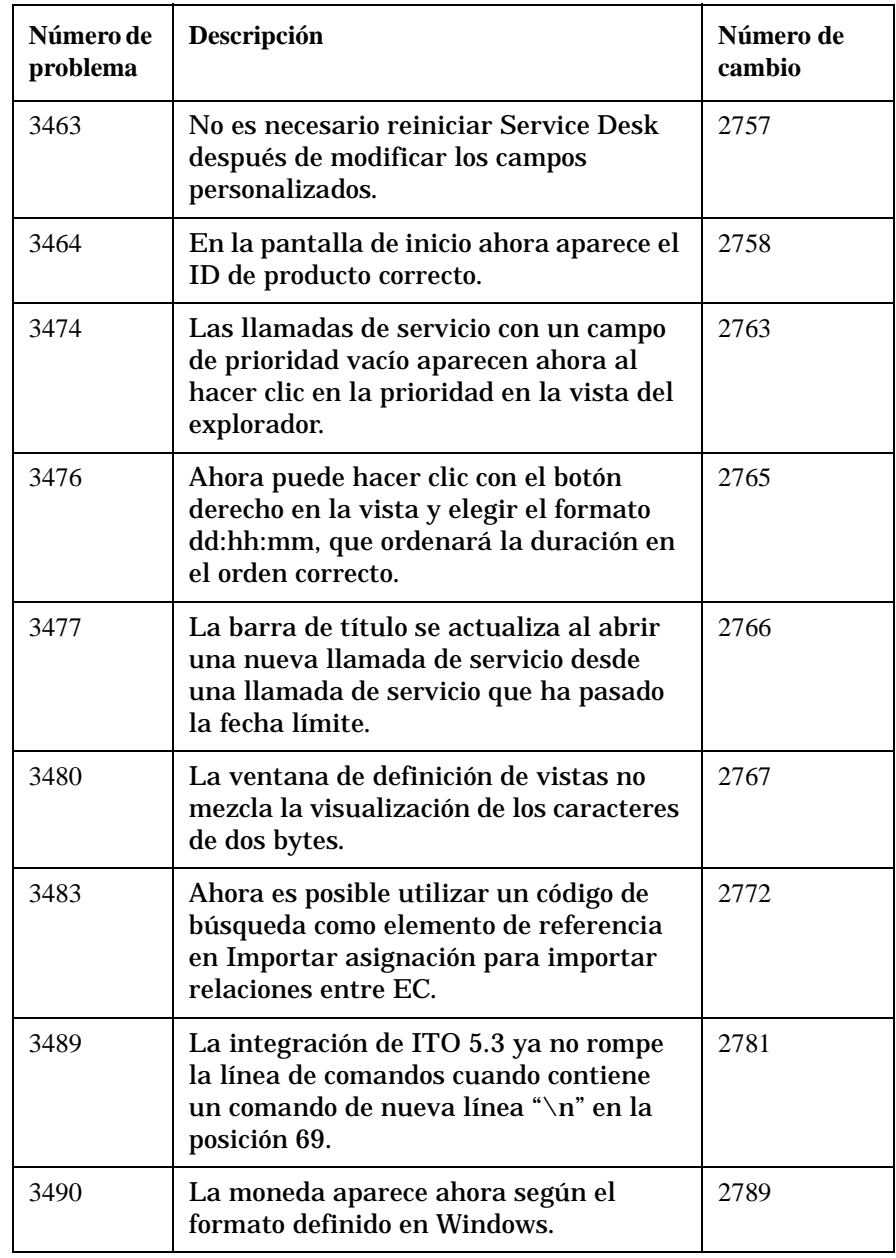

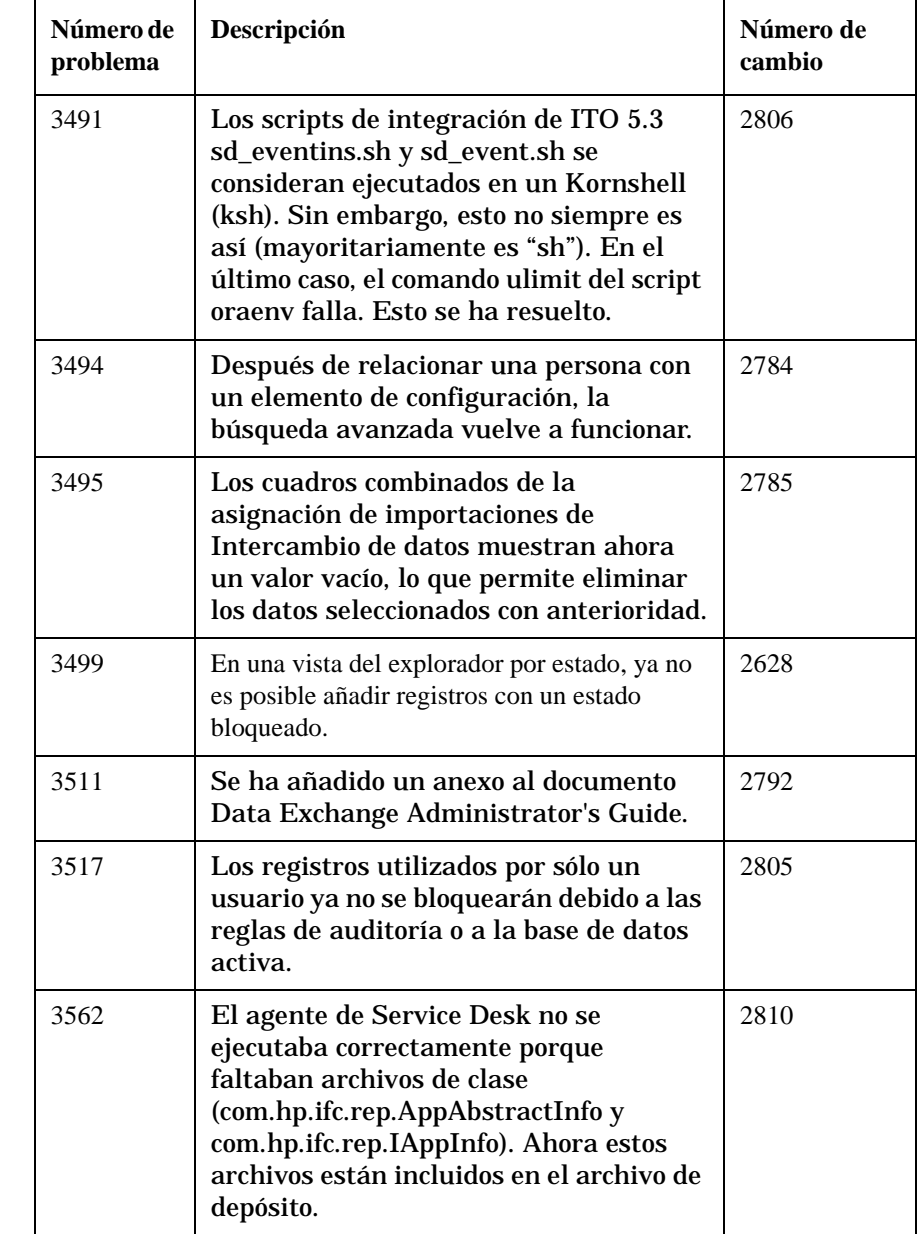

#### **Tabla 5-9 Errores resueltos - Service Pack 2**

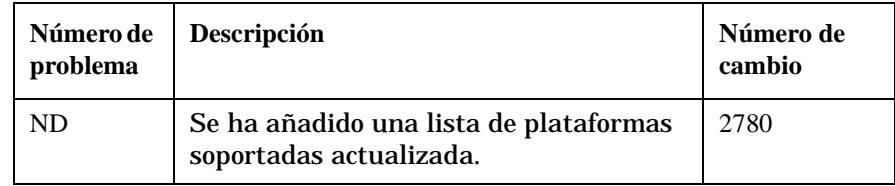

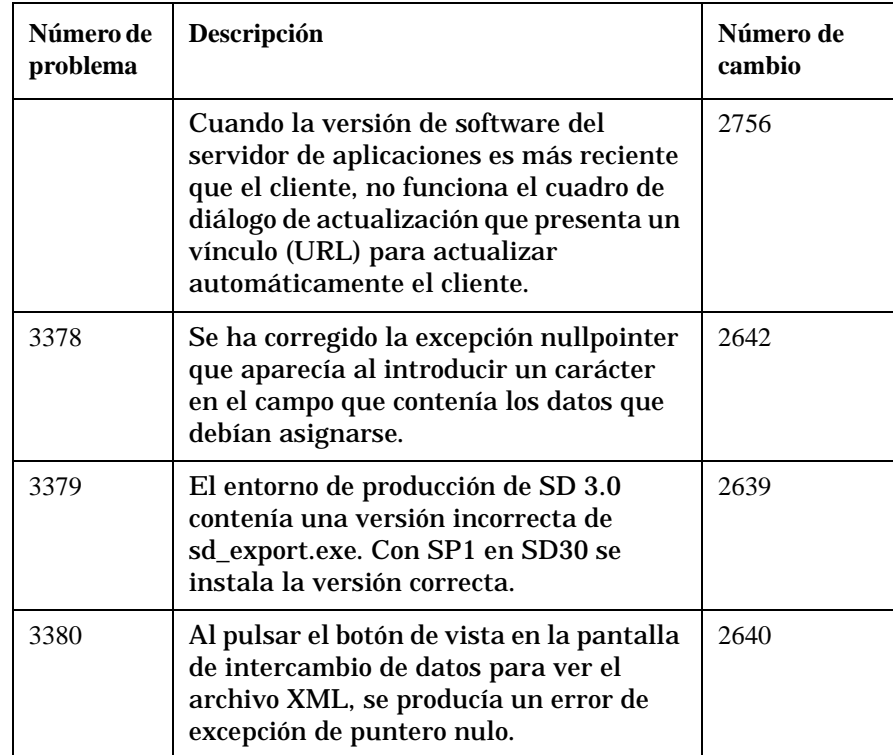

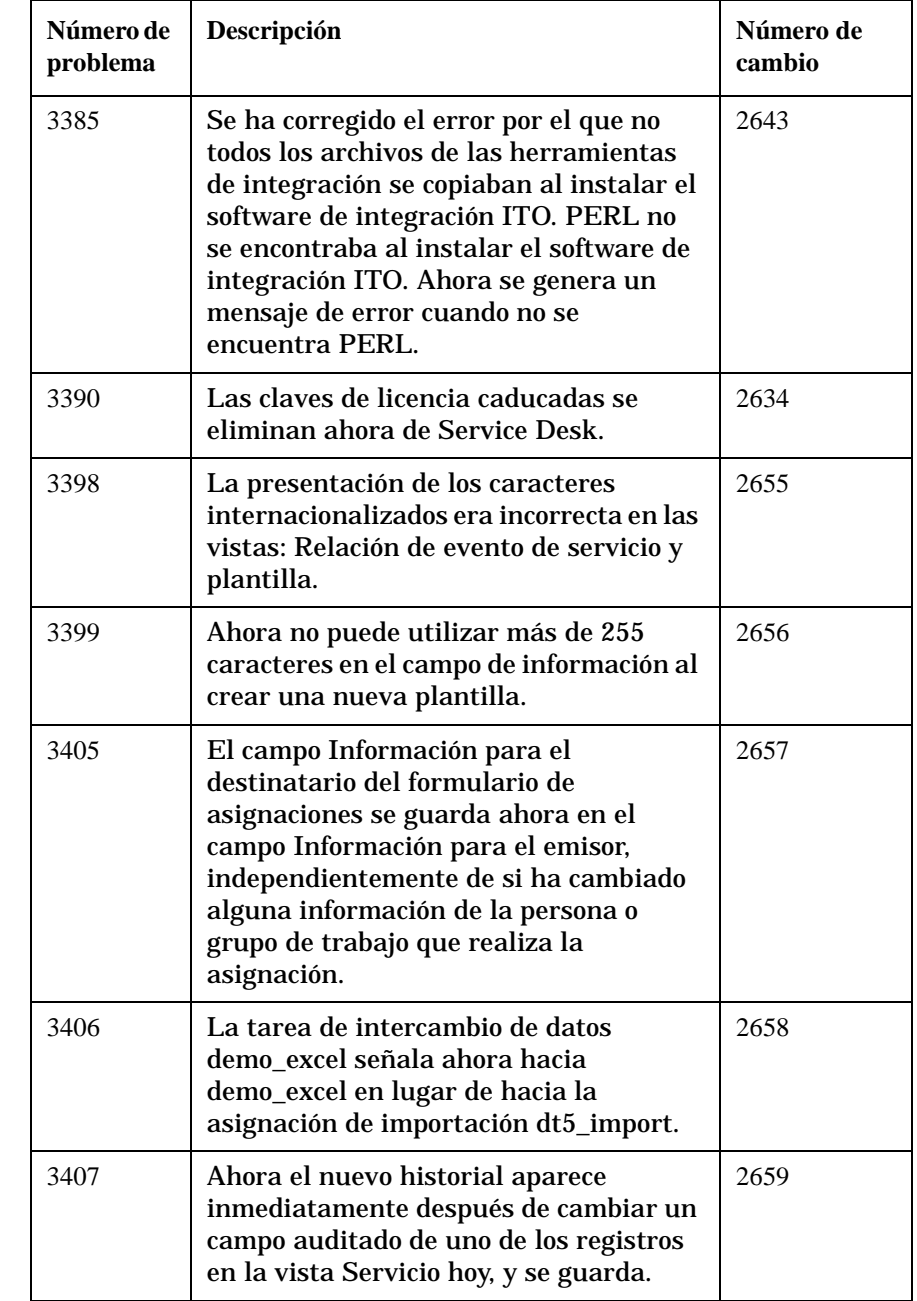

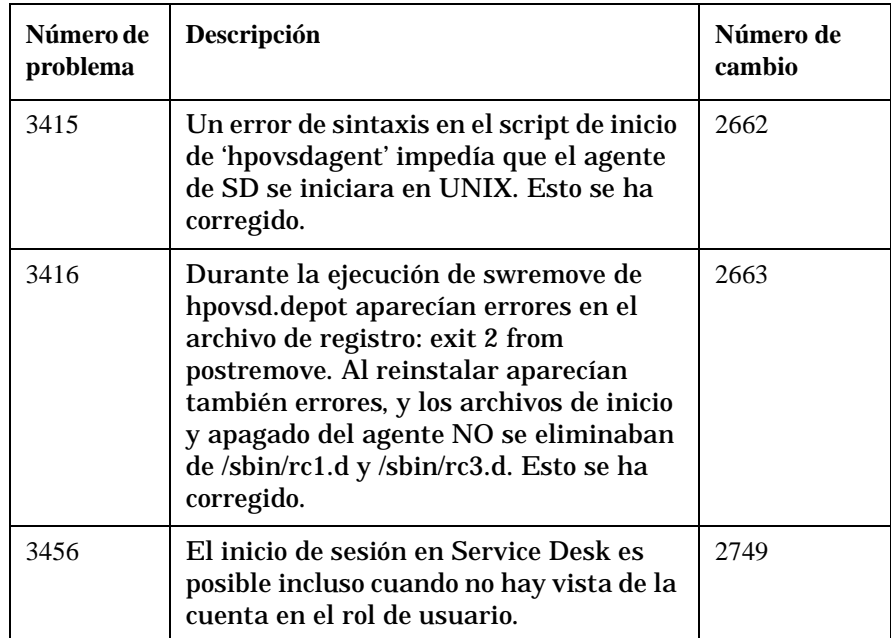

# **6 Service Desk Documentación de la versión 4.0**

## **Documentación de Service Desk**

Service Desk ofrece una selección de publicaciones y ayuda en línea para ayudarle a utilizar Service Desk y a entender los conceptos básicos. En esta sección se indica la información disponible y dónde puede encontrarla.

**NOTA** [Esta sección contiene las publicaciones incluidas en Service Desk 4.0. En](http://ovweb.external.hp.com/lpe/doc_serv)  paquetes de servicio posteriores pueden ofrecerse actualizaciones de publicaciones y publicaciones adicionales. Para ver una introducción a la documentación de los paquetes de servicio, consulte el archivo léame del paquete de servicios más reciente. Los paquetes de servicios y las versiones más recientes de las publicaciones están disponibles en Internet en http://support.openview.hp.com/cpe/patches y http://ovweb.external.hp.com/lpe/doc\_serv respectivamente. Consulte los URL en la sección "Sus comentarios son bienvenidos" de este prefacio.

- El archivo Readme.htm del CD-ROM de Service Desk contiene información de introducción a Service Desk. Asimismo, contiene información de última hora que se preparó después de que la otra documentación se diera por acabada.
- Las *HP OpenView Service Desk: Notas de la versión* proporcionan una descripción de las funciones que Service Desk ofrece. Además, ofrecen información que ayuda a:
	- comparar las funciones actuales del software con las funciones disponibles en versiones anteriores del software;
	- solucionar problemas conocidos.

Las Notas de la versión están disponibles en un archivo en formato PDF en el CD-ROM de HP OpenView Service Desk 4.0. El nombre del archivo es Release\_Notes.pdf.

• La publicación *HP OpenView Service Desk: Guía del usuario* ofrece una introducción a los conceptos básicos de Service Desk. Ofrece una descripción general de lo que se puede hacer con Service Desk y explica las tareas típicas de los distintos tipos de usuarios de Service Desk. Las descripciones de situaciones se ofrecen como ejemplo de

aplicación de las funciones descritas.

La publicación Guía del usuario está disponible en un archivo en formato PDF en el CD-ROM de HP OpenView Service Desk 4.0. El nombre del archivo es User's\_Guide.pdf.

• La publicación *HP OpenView Service Desk: Supported Platforms List* contiene información que ayuda a determinar los requisitos del software. Enumera las versiones del software admitidas por Hewlett-Packard para Service Desk 4.0.

La publicación Supported Platforms List está disponible en un archivo en formato PDF en el CD-ROM de HP OpenView Service Desk 4.0. El nombre de archivo es Supported\_Platforms\_List.pdf.

• La publicación *HP OpenView Service Desk: Guía de instalación* trata todos los aspectos de la instalación de Service Desk.

La publicación Guía de instalación está disponible en un archivo en formato PDF en el CD-ROM de HP OpenView Service Desk 4.0. El nombre del archivo es Installation\_Guide.pdf.

• La publicación *HP OpenView Service Desk: Administrator's Guide* contiene información que ayuda a los administradores de la aplicación a configurar y mantener el servidor de aplicaciones Service Desk para el uso de los clientes.

La publicación Administrator's Guide está disponible en un archivo en formato PDF en el CD-ROM de HP OpenView Service Desk 4.0. El nombre del archivo es Administrator's Guide.pdf.

• El documento *HP OpenView Service Desk: Data Exchange Administrator's Guide* explica también los conceptos básicos del proceso de intercambio de datos y proporciona instrucciones para la exportación de datos de aplicaciones externas y la importación de datos en Service Desk. El proceso de intercambio de datos incluye la importación de eventos de servicio individuales y lotes de datos.

La publicación Data Exchange Administrator's Guide está disponible en un archivo en formato PDF en el CD-ROM de HP OpenView Service Desk 4.0. El nombre del archivo es Data\_Exchange.pdf.

• La publicación *HP OpenView Service Desk: VantagePoint Operation Integration Administrator's Guide* explica la integración entre Service Desk y VantagePoint para Windows y UNIX®. Esta guía trata de la instalación y configuración de la integración, y explica cómo realizar las diversas tareas disponibles con la integración.

La publicación VantagePoint Operation Integration Administrator's Guide está disponible en un archivo en formato PDF en el CD-ROM de HP OpenView Service Desk 4.0. El nombre del archivo es VPO\_Integration\_AG.pdf.

• La publicación *HP OpenView Service Desk: Migration Guide* contiene una descripción detallada de la migración de ITSM 5.7 a Service Desk 4.0, para incluir un análisis de las diferencias entre las dos aplicaciones. Las instrucciones detalladas de esta guía le conducen por la instalación, configuración y otras tareas necesarias para un proceso de migración satisfactorio.

La Migration Guide está disponible en un archivo en formato PDF en el CD-ROM de HP OpenView Service Desk 4.0. El nombre del archivo es Migration\_Guide.pdf.

• La publicación *HP OpenView Service Desk: API Programmer's Guide* contiene información que le ayudará en la creación de integraciones personalizadas con Service Desk. Esta guía describe la estructura de la API y explica algunas de las funciones básicas con ejemplos de la utilización de la API (interfaz de programación de aplicaciones) que se incluye con Service Desk. La API amplía el entorno de HP OpenView Service Desk al proporcionar acceso independientemente mediante programas a funciones centradas en los datos del entorno del servidor de aplicaciones de Service Desk.

La guía de la API está disponible en un archivo en formato PDF en el CD-ROM de HP OpenView Service Desk 4.0. El nombre del archivo es API\_pg.pdf.

• La publicación *HP OpenView Service Desk: Web API Programmer's Guide* contiene información que le ayudará en la creación de integraciones personalizadas con Service Desk utilizando la API para la Web de Service Desk. Esta API es particularmente adecuada para desarrollar aplicaciones Web.

La publicación Web API Programmer's Guide está disponible en un archivo en formato PDF en el CD-ROM de HP OpenView Service Desk 4.0. El nombre del archivo es Web\_API\_pg.pdf.

• La publicación *HP OpenView Service Desk: Data Dictionary* contiene información acerca de la estructura de la aplicación.

La publicación Data Dictionary está disponible en un archivo en formato HTML en el CD-ROM de HP OpenView Service Desk 4.0. El nombre del archivo es Data\_Dictionary.htm.

• El CD-ROM *HP OpenView Service Desk 4.0 Computer Based Training* (CBT) está pensado para ayudarle a aprender a utilizar las funciones de HP OpenView Service Desk 4.0 desde la perspectiva del usuario y del administrador del sistema. El CD-ROM contiene vídeos demostrativos y textos de acompañamiento que explican y muestran cómo realizar diversas tareas en la aplicación. El CBT explica también los conceptos básicos de la aplicación Service Desk.

El CD-ROM *HP OpenView Service Desk 4.0 Computer Based Training* (CBT) se incluirá automáticamente en el software de Service Desk normal. El CBT estará disponible para su envío poco después de la disponibilidad del software de Service Desk.

- La ayuda en línea es un amplio sistema de información que ofrece:
	- información acerca de los procesos para ayudarle a realizar tareas, tanto si es un usuario principiante como si ya tiene experiencia;
	- información general para ayudarle a entender los conceptos básicos y la estructura de Service Desk;
	- información acerca de los mensajes de error que pueden aparecer al trabajar con Service Desk, así como información acerca de cómo solucionar esos errores;
	- ayuda sobre la ayuda para aprender más acerca de la ayuda en línea.

La ayuda en línea se instala automáticamente como parte de la aplicación Service Desk y puede activarse desde Service Desk. Para obtener más información, consulte la siguiente sección titulada "Utilización de la ayuda en línea".

### **Lectura de archivos en formato PDF**

Puede ver e imprimir los archivos en formato PDF con Adobe® Acrobat® Reader. Este software se incluye en el CD-ROM de HP OpenView Service Desk 4.0. Para obtener instrucciones sobre la instalación, consulte el archivo readme.htm que se encuentra en el CD-ROM.

La última versión de Adobe Acrobat Reader también está disponible [gratuitamente en Internet en el sitio de Adobe en http://www.adobe.com.](http://www.adobe.com/)

### **Utilización de la ayuda en línea**

Es posible activar la ayuda desde Service Desk de las siguientes maneras:

- Hay varias maneras de obtener ayuda para la ventana o el cuadro de diálogo con el que está trabajando:
	- Pulse **F1**.
	- Haga clic en el botón de ayuda de la barra de herramientas  $\boxed{2}$ .
	- Seleccione Ayuda en el menú Ayuda.
	- Haga clic en el botón de comando de la ayuda **de un de la avuda** de un cuadro de diálogo.
- Para buscar ayuda acerca de un tema específico mediante la tabla de contenido o el índice del sistema de ayuda: seleccione Contenido e índice de la ayuda en el menú Ayuda.

Cuando se encuentre en el visualizador de la ayuda, encontrará ayuda acerca de cómo utilizar el propio sistema de ayuda haciendo clic en el botón Ayuda de la barra de herramientas:

# $\frac{1}{\frac{1}{\sqrt{1-\frac{1}{2}}}}$

Service Desk ofrece también *sugerencias sobre herramientas* y *la ayuda "¿Qué es esto?"* sobre elementos de la pantalla como botones, cuadros y menús.

Una *sugerencia sobre una herramienta* es una descripción breve de un elemento de pantalla. Para visualizar una sugerencia sobre una herramienta, deje el puntero del ratón sobre el elemento de la pantalla. La sugerencia sobre la herramienta aparecerá en la posición del puntero del ratón.

La ayuda *"¿Qué es esto ?"* es una explicación breve acerca del funcionamiento de un elemento de la pantalla. La ayuda "¿Qué es esto?", generalmente, proporciona más información que las sugerencias sobre herr[amientas. Para visualizar la ayuda "¿Qué es esto?":](http://www.adobe.com/)

1. En primer lugar, active el puntero del ratón "¿Qué es esto?" de una de las siguientes maneras:

- Pulse **Mayús+F1**.
- Haga clic en el botón de la barra de herramientas "¿Qué es esto?" $\sqrt{2}$ .
- Seleccione ¿Qué es esto? en el menú Ayuda.
- En los cuadros de diálogo, haga clic en el botón con el signo de interrogación **de la barra de título**.

El puntero del ratón cambia a un puntero de ratón "¿Qué es esto?"  $\$ ?.

2. A continuación, haga clic en el elemento de la pantalla del que precisa información. Aparecerá la información de la ayuda "¿Qué es esto?" en una ventana emergente.

Para cerrar la ventana emergente, haga clic en cualquier parte de la pantalla o pulse una tecla del teclado.

Service Desk Documentación de la versión 4.0 **Documentación de Service Desk**

# **7 Disponibilidad del software en idiomas nativos**

# **Idiomas disponibles**

- Service Desk estará disponible en inglés EE.UU., alemán, francés, español, japonés, coreano y chino simplificado. Service Desk 4.0 se ofrece en inglés EE.UU. como idioma estándar. Aproximadamente tres meses después de la aparición del producto, las traducciones de los códigos iniciales, etiquetas, mensajes, la ayuda "¿Qué es esto?" y la ayuda en línea al alemán, francés, español, japonés, coreano y chino simplificado estarán disponibles en el sitio web de parches de software de hp openview [en:](http://support.openview.hp.com/cpe/patches )  [h](http://support.openview.hp.com/cpe/patches )ttp://support.openview.hp.com/cpe/patches
- Los documentos *HP OpenView Service Desk: Guía de instalación*, *HP OpenView Service Desk: Guía del usuario*, *HP OpenView Service Desk: Notas de la versión* y los archivos léame también estarán disponibles en alemán, francés, español, japonés, coreano y chino simplificado aproximadamente un mes después de la disponibilidad de Service Desk 4.0.
- HP OpenView Service Desk 4.0 ofrece soporte a grupos de caracteres de dos bytes.
- HP OpenView Service Desk puede localizarse en la propia aplicación. Service Desk se ha desarrollado utilizando el inglés americano como idioma base. Puede traducir o modificar etiquetas, mensajes, texto de la ayuda "¿Qué es esto?" y códigos desde la propia aplicación. Póngase en contacto con el proveedor para obtener soporte de localización.
- El visor de la ayuda en formato HTML admite 28 idiomas. El idioma seleccionado lo establece el sistema operativo Windows.
- Adobe Acrobat Reader se proporciona en el CD-ROM de Service Desk 4.0 en los siguientes idiomas: chino simplificado, holandés, inglés americano, francés, alemán, italiano, japonés, coreano, portugués, español y sueco.

# **8 Interrupción de versiones anteriores**

# **Interrupción de Service Desk 2.0**

Con la aparición de Service Desk 4.0, se interrumpe el servicio de soporte de Service Desk versión 2.0. Para disponer de soporte para Service Desk, los usuarios de Service Desk 2.0 deben actualizar a Service Desk 3.0 o 4.0.